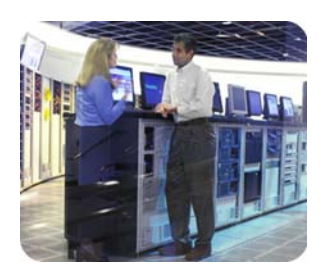

standard servers

installing SuSE Linux on ProLiant servers

hp industry and august 2002

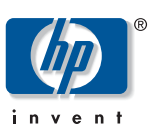

# how-to

### table of contents

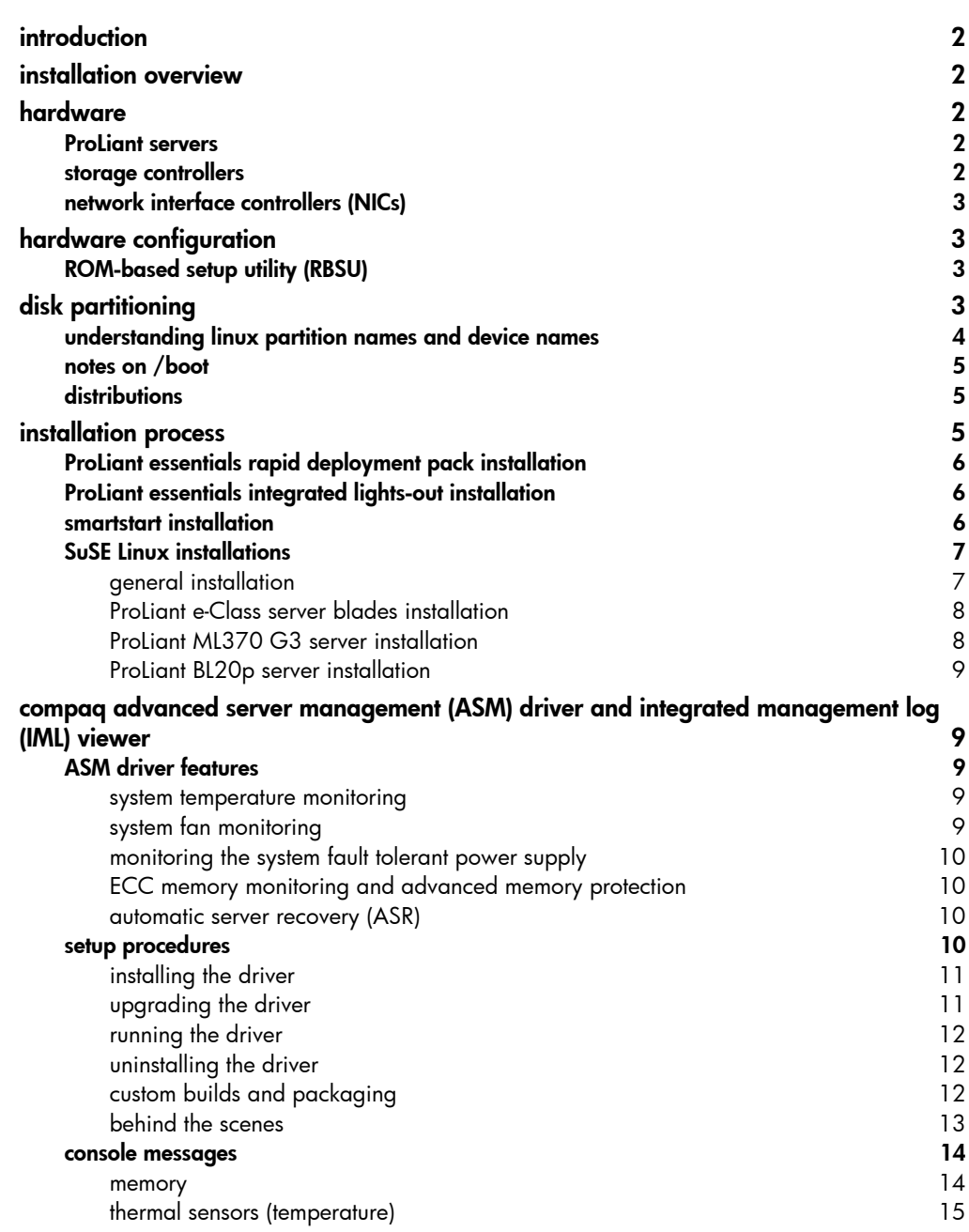

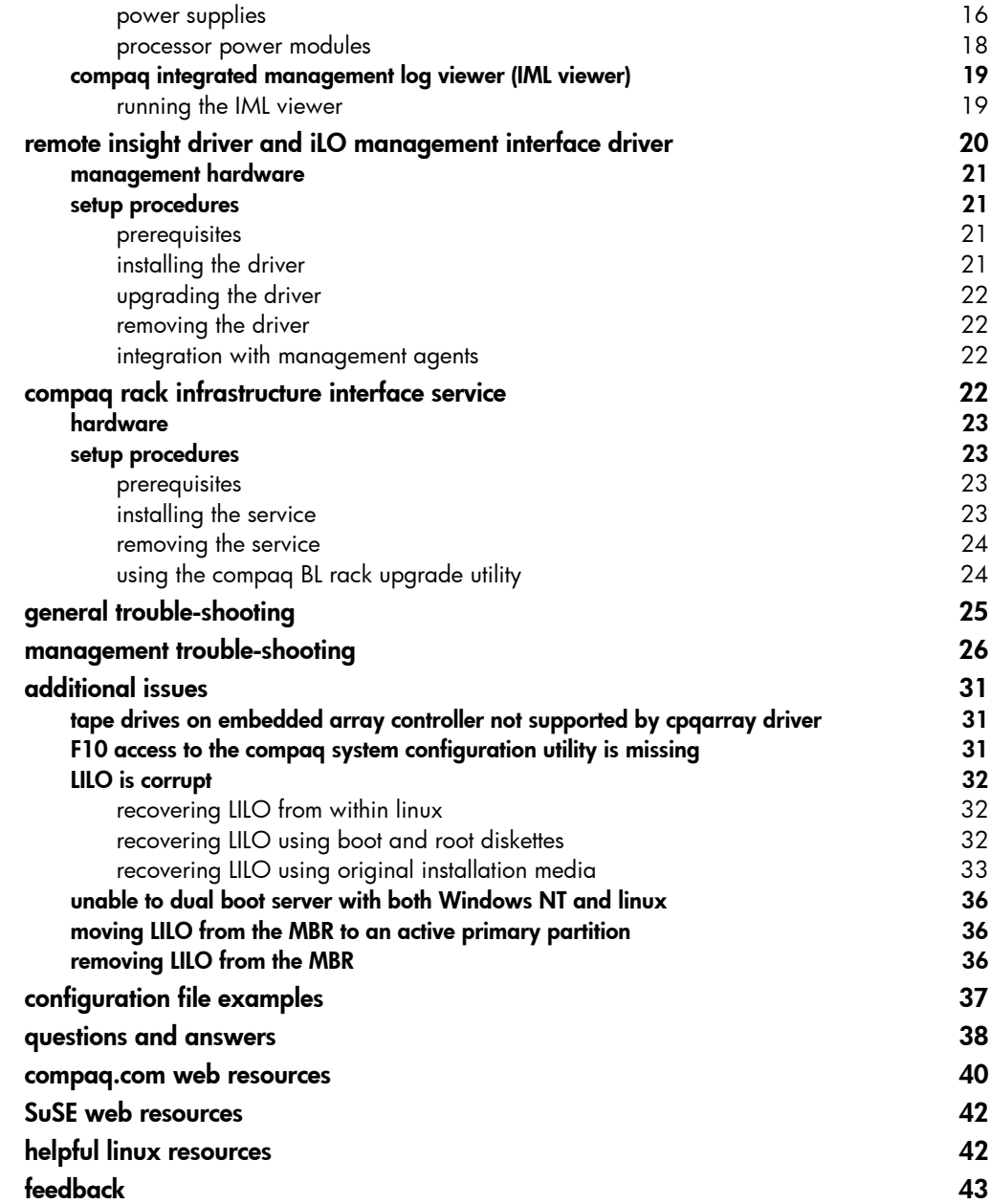

<span id="page-2-0"></span>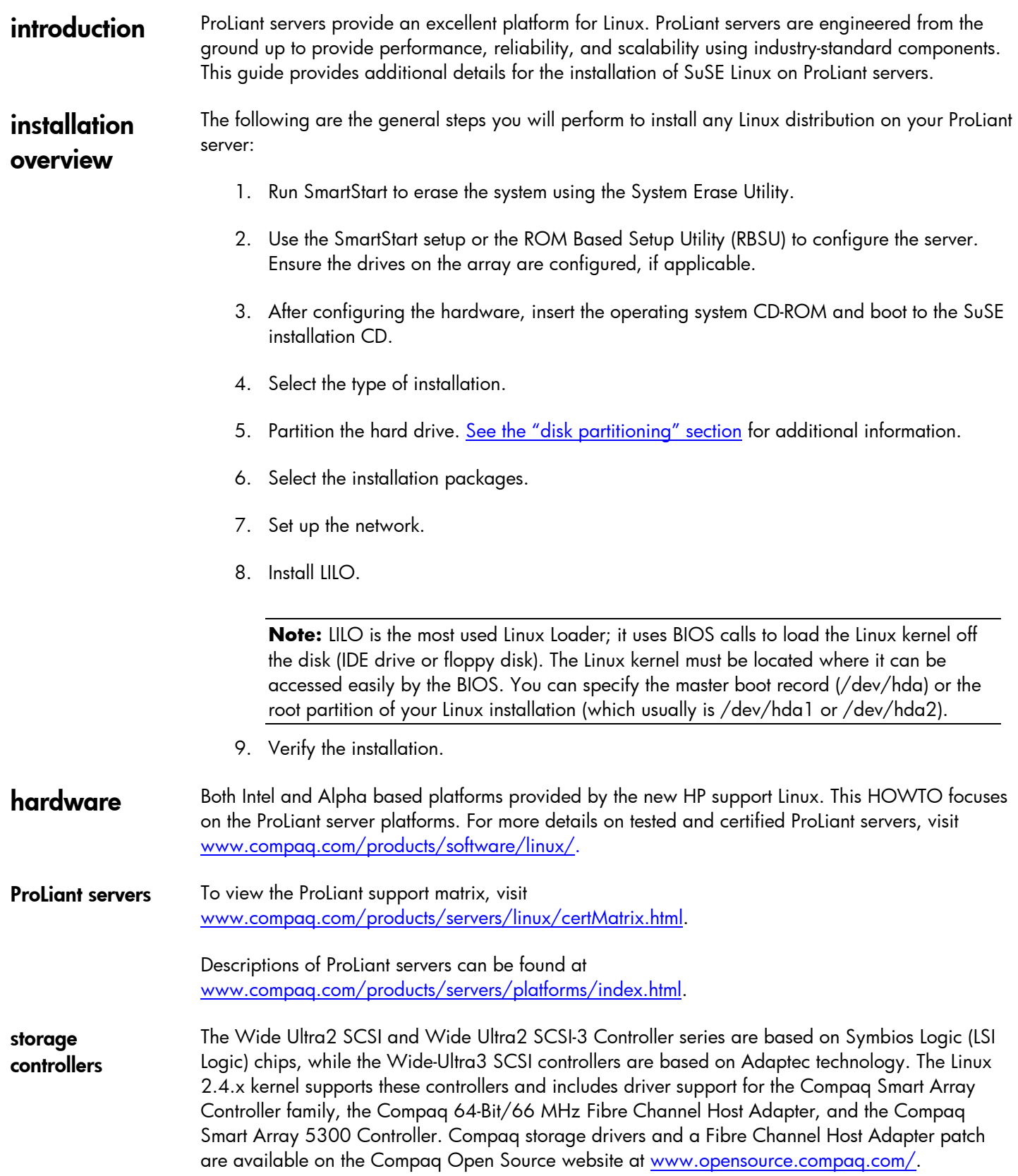

### <span id="page-3-0"></span>network interface controllers (NICs) The latest ProLiant servers ship standard with either Intel or Broadcom based chipsets. The Intel chipset adapters for the 10/100-based adapters (Compaq NC31XX Fast Ethernet NIC) use the Intel e100 driver. The Intel chipset supporting gigabit fiber (Compaq NC61XX Gigabit Server Adapter) and gigabit copper 10/100/1000 (Compaq NC71XX Gigabit Server Adapter) uses the Intel e1000 driver. Please note that during OS installation the default driver may be the eepro100 driver developed by Donald Becker, the founder of SCYLD. This driver is not the Compaq supported driver. The driver shipping with the OS can be found on the OS media at /lib/modules/{kernelversion}/kernel/drivers/net. If the default e100 or e1000 driver does not work with your adapter, then please use the latest Compaq supported Intel driver at the following location: [www.compaq.com/support/files/networking/nics/index.html](http://www.compaq.com/support/files/networking/nics/index.html). The Broadcom chipset supports gigabit fiber (Compaq NC67XX Gigabit Server Adapter) and gigabit copper 10/100/1000 (Compaq NC77XX Gigabit Server Adapter). The driver supporting these adapters is the bcm5700 driver. The driver shipping on the OS media can be found at /lib/modules/{kernel-version}/kernel/drivers/net. If the default bcm5700 driver does not work with your adapter, then please use the latest Compaq supported Broadcom driver at the following location: [www.compaq.com/support/files/networking/nics/index.html.](http://www.compaq.com/support/files/networking/nics/index.html) Older ProLiant servers may ship with TLAN based chipsets or Compaq NetFlex-3 adapters. The module supporting these adapters is the TLAN driver. The driver shipping on the OS media can be found at /lib/modules/{kernel-version}/kernel/drivers/net/. If the default TLAN driver does not work with your adapter, then please use the latest Compaq supported TLAN driver at the following location: [www.compaq.com/support/files/networking/nics/index.html.](http://www.compaq.com/support/files/networking/nics/index.html) hardware configuration Depending on which system you will be installing Red Hat Linux on, the hardware must first be configured using SmartStart or the ROM-Based Setup Utility (RBSU), or both. Additionally, if the system has an array controller, the Array Configuration Utility (ACU) or ROM-Based Array Configuration Utility <F8> must be used to configure the drives. ROM-based setup utility (RBSU) RBSU is a utility that allows users to easily configure ProLiant servers. This utility provides similar functionality to the system configuration utility. For example, it allows a user to set the date and time, boot controller order, hardware interrupts, and advanced system settings. The first time you power up the server, the system will prompt you to enter RBSU, select an operating system, and select a language. Default configuration settings are made at this time and can be changed later. To load RBSU, press F9 when prompted to do so at POST. disk partitioning Perhaps the most challenging aspect of a Linux installation is disk partitioning. You can choose to perform automatic partitioning or to partition the disk manually. If you do not feel comfortable about manually partitioning your system, Compaq recommends that you select automatic partitioning. However, if you do not want Linux to be installed on your Master Boot Record (MBR) or if you want to use a boot manager other than LILO, do a manual installation.

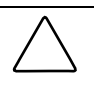

**CAUTION:** Using automatic partitioning will remove all data on existing partitions.

<span id="page-4-0"></span>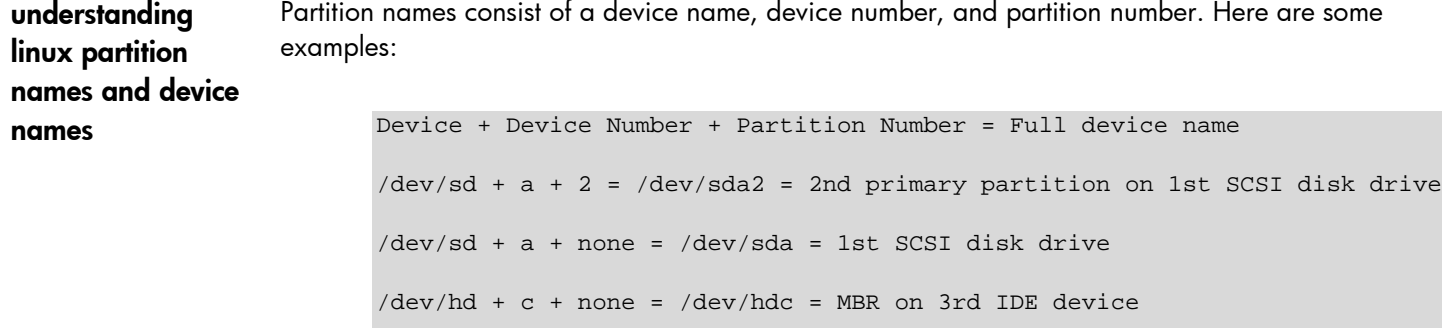

partition number of **z**.

Primary partitions are numbered from 1 to 4. An extended partition takes up one primary partition number. Logical drives in the extended partition always start at 5 and go up.

/dev/ida/ + cx + dy + pz = controller **x** on logical drive **y** with a

LILO can load most operating systems including the Compaq System Partition. To boot to another partition you should add a section similar to the following:

```
other=/dev/sda3
label=F10
table=/dev/sda
Notes:
    The first line–other=/dev/sda3–should point to the partition to boot.
    The second line–label=F10–shows up when you press Tab at the LILO
   prompt.
```
 The third line–table=/dev/sda–needs to point to the MBR of the above named partition.

Changes in */etc/lilo.conf* should be saved and */sbin/lilo* run. You should be able to boot to your other choice by typing the appropriate label at the lilo: prompt. Press the **Tab** or **?** to see your choices.

<span id="page-5-0"></span>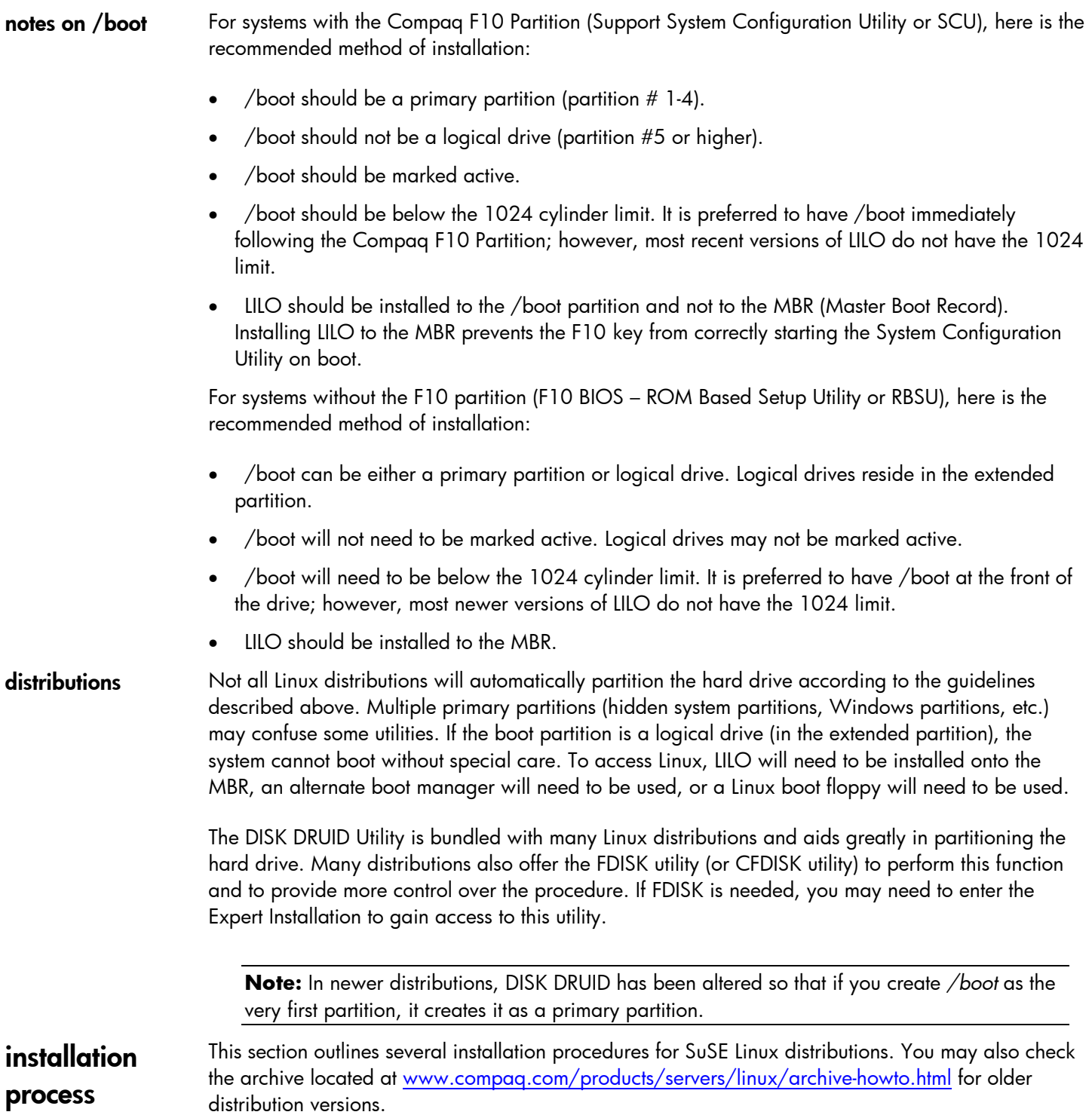

<span id="page-6-0"></span>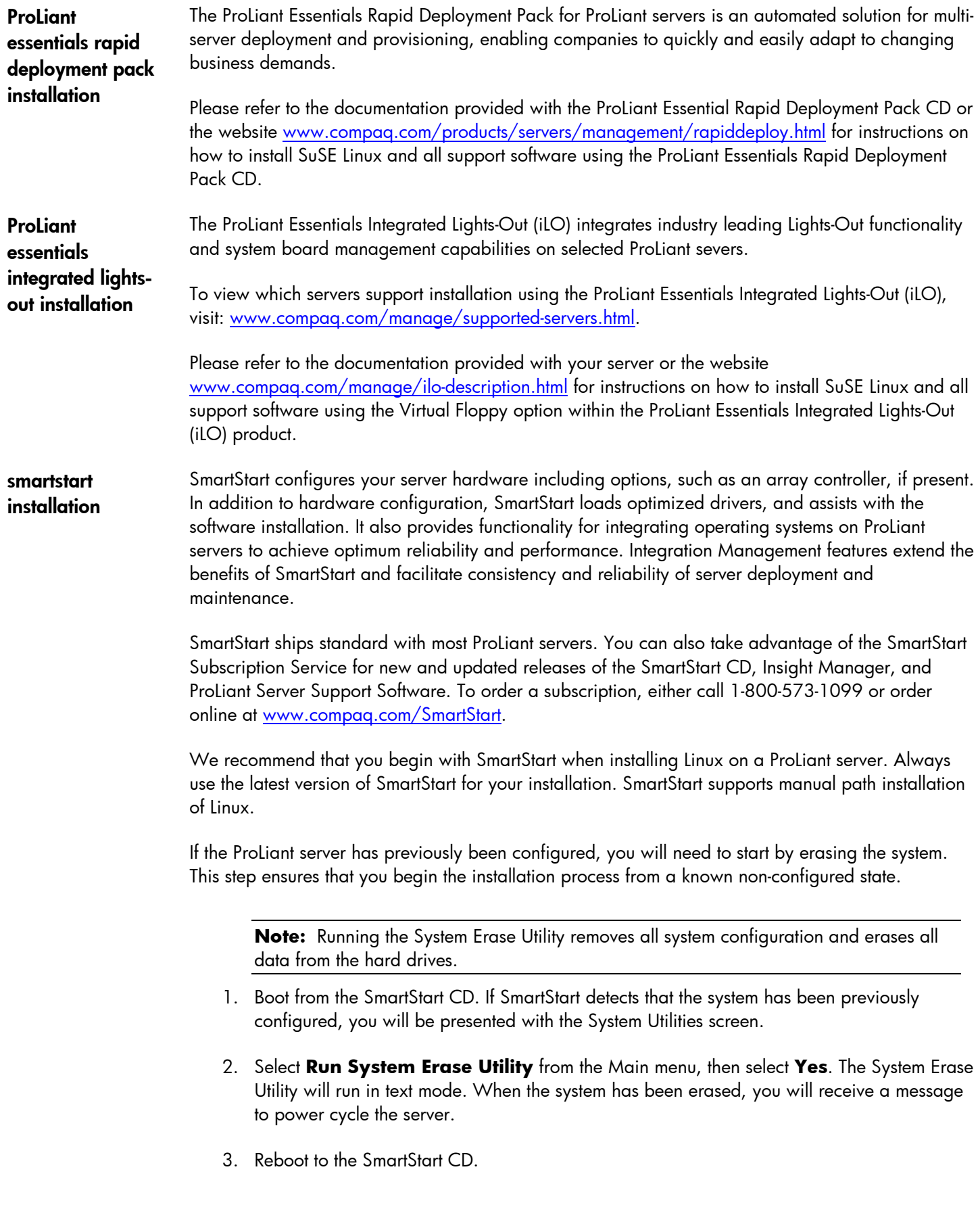

- 4. Begin the installation process.
	- Select the language and locale settings and accept the license agreement.
- <span id="page-7-0"></span>• As the desired SmartStart Path, select **Manual Configuration** | **Begin**. 5. Select **Linux** in the Operating System Selection screen, select **Next**, and then select **Continue**. Depending on the server type, SmartStart will automatically run the System Configuration Utility or RBSU to configure the operating system and restart the server. 6. If applicable, configure the Compaq Array Controller using the Array Configuration Utility (ACU). 7. Remove the SmartStart CD when prompted to do so. You will see a text message stating, "Removing SmartStart files. Please wait." The system will then reboot. 8. As the system reboots, insert the Linux installation CD-ROM (or floppy, if required). The system will then boot off the Linux installation disk. 9. Proceed with appropriate Linux Installation. SuSE Linux installations To view which SuSE Linux versions are supported on your server, visit: [www.compaq.com/products/servers/linux/certMatrix.html.](http://www.compaq.com/products/servers/linux/certMatrix.html) general installation 1. Retrieve the NIC and storage drivers from the Server Support Software Download Center website before starting the installation: [www.compaq.com/support/files/server/us/index.html](http://www.compaq.com/support/files/server/us/index.html). 2. Configure the server using the SmartStart CD: • Run SmartStart on the server by selecting **Erase Utility | Manual | Linux OS**. [See the "smartstart installation" section before proceeding with these instructions.](#page-6-0)
	- 3. Insert the SuSE CD when prompted.
	- 4. Select **New installation** when prompted.
	- 5. Select **Custom Partitioning For Experts**.
	- 6. Create the partitions:
		- Create the Primary **/**boot partition first (+30Megabytes -primary).
		- Create the swap partition (2 times the amount of RAM or 500 Megabytes).
		- Create the  $/$  (root) partition (-rest).

<span id="page-8-0"></span>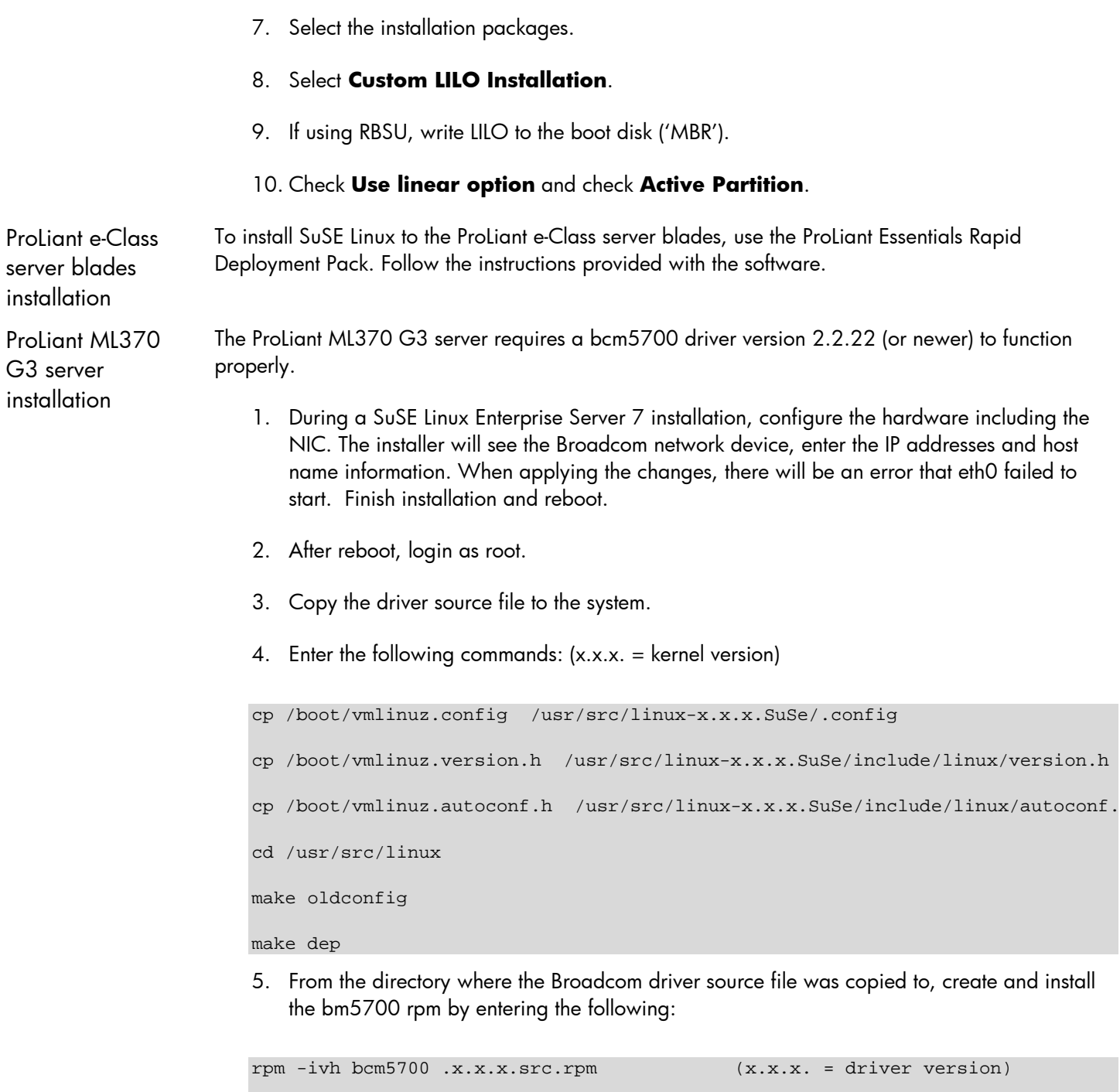

```
cd /usr/src/packages
rpm -bb SPECS/bcm5700.spec
rpm -ivh RPMS/i386/bcm5700.x.x.x/i386.rpm
```
<span id="page-9-0"></span>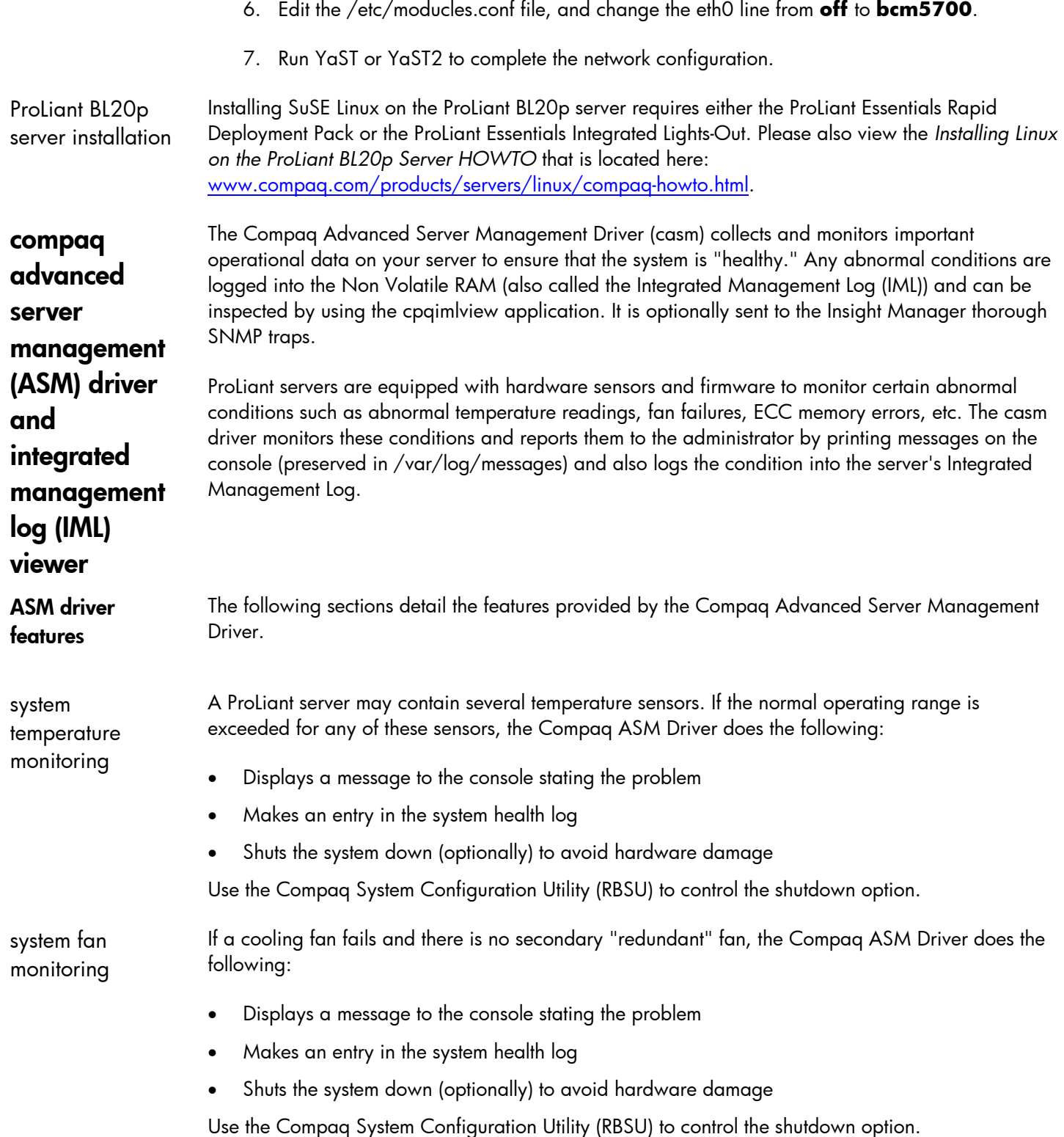

monitoring the system fault tolerant power

supply

<span id="page-10-0"></span>If a secondary or "redundant" fan is present when a fan fails, the Compaq ASM Driver does the following:

- Activates the redundant fan if not already running
- Displays a message on the console

Makes an entry in the system health log

If a redundant power supply is present, the power load is shared equally between all power supplies. If a primary power supply fails, the server automatically switches over to a backup power supply. The Compaq ASM Driver does the following:

- Monitors the system for power failure and for physical presence of power supplies
- Reports when the power supplies experience a change in shared power load
- Displays a message to the console stating the problem
- Makes an entry in the system health log

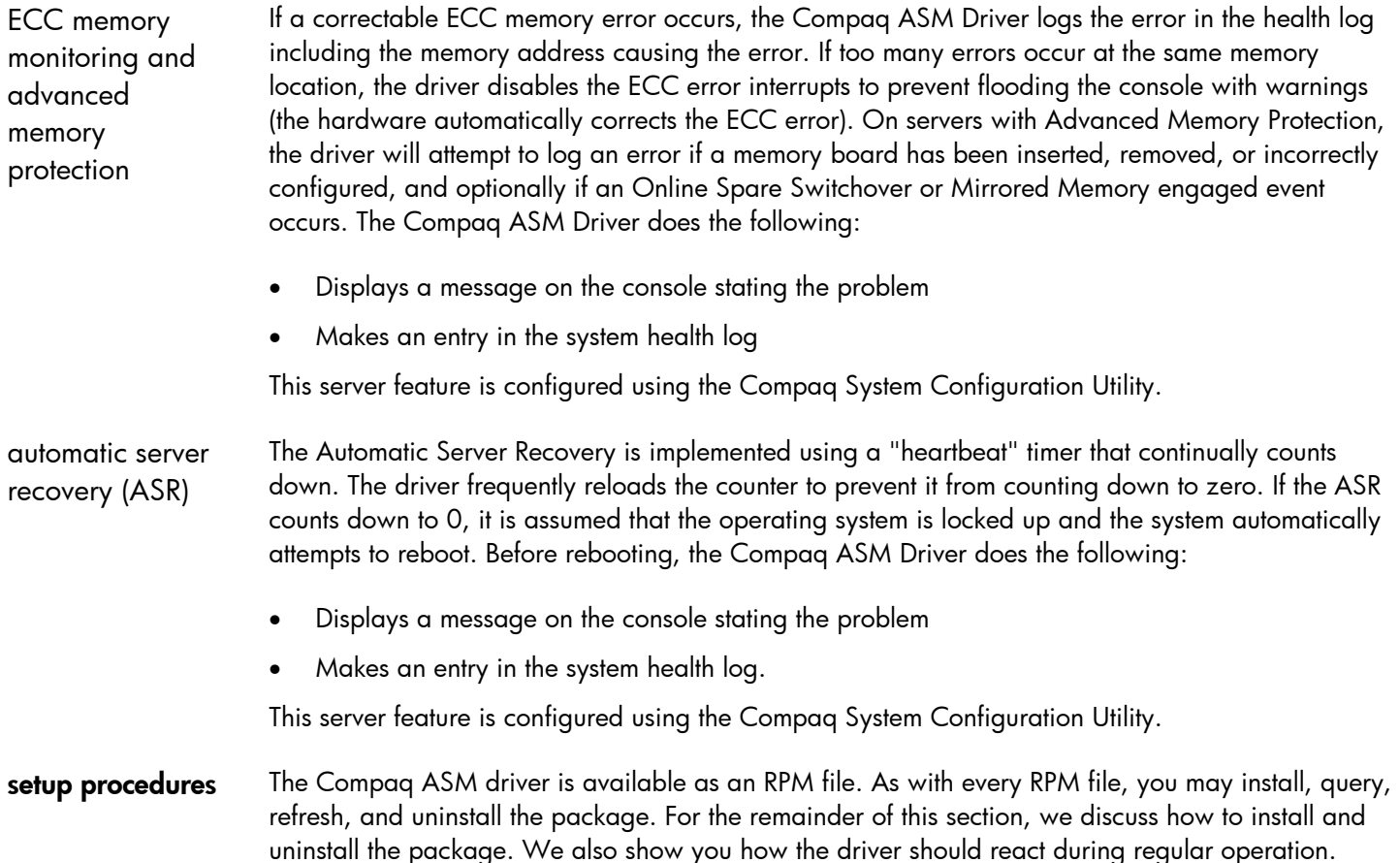

<span id="page-11-0"></span>installing the driver If you have a previous version of the Compaq ASM Driver installed, it is important to uninstall this version before installing the new RPM file. See the "uninstalling the driver" section for information on removing the driver.

After obtaining the RPM file, login as root and type the following to install the driver:

rpm -ivh cpqhealth-<version>-x.<distribution>.i386.rpm

The RPM file may have a different version number depending on supported systems and functionality. The distribution refers to the Linux distribution supported by the RPM. The RPM file has a binary that is compiled for the supported distribution with the default kernel. If you would like to install or create the RPM for a non-default kernel, you must also install the kernel sources for your compiled kernel.

In addition, the development packages required for rebuilding a kernel need to be present. Please use the following web page to determine if you will need to install the kernel sources and additional packages: [www.compaq.com/products/servers/linux/certMatrix.html.](http://www.compaq.com/products/servers/linux/certMatrix.html)

The driver will be inserted immediately. On systems with variable speed fans, you may notice that the fans will start spinning more slowly if the temperature is reasonably low. To check whether or not the driver is loaded properly, you might want to type (only available as system administrator or root):

lsmod

You should see an entry indication that two drivers have been inserted: (1) cpqasm and (2) cpqevt. The cpqasm driver should have a use count of two (2) while the cpqevt driver always has a use count of zero (0).

upgrading the driver

RPM provides the option to upgrade a package. Before upgrading, it is important to uninstall any RPM packages that are dependent on the health driver, such as the Management Agents and the Remote Insight Driver, since these packages are dependent on a specific health driver version. Attempting to install these packages on an unsupported health driver version may result in an unstable system. Type the following, in order, to uninstall any of these packages, if they are present on your system:

```
rpm -e cmanic
rpm -e cmastor
rpm -e cmasvr
rpm -e cmafdtn
rpm -e cpqrid
```
To upgrade the health driver, type the following command:

rpm -Uvh cpqhealth-<version>.<distribution>.i386.rpm

Please note that if the upgrade option is used, the health driver will be stopped after installation to preserve system stability. Please upgrade any components dependent on the Compaq ASM Driver (cpqrid, cmafdtn, cmasvr, cmanic, and cmastor).

<span id="page-12-0"></span>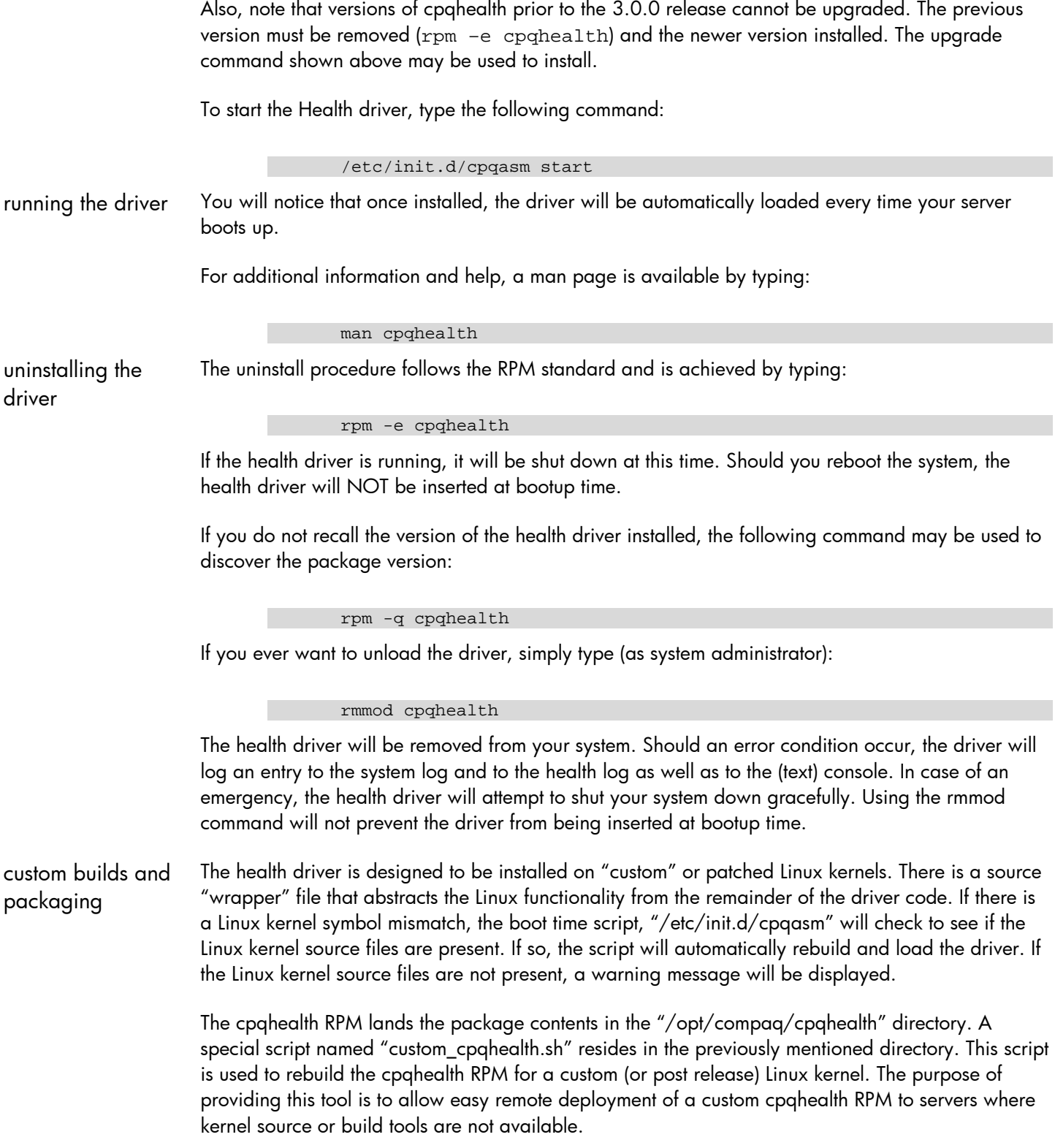

<span id="page-13-0"></span>The requirements for the "custom\_cpqhealth.sh" to work are:

- All kernel sources for all kernel patches must be installed on the server.
- The link "/lib/modules/`uname -r`/build must exist and be linked to the directory containing the patched kernel sources.
- The standard build tools such as gcc, ld, make, and touch must be loaded on the server.

To create a custom health driver (after the requirements have been met), execute the following:

cd /opt/compaq/cpqhealth

sh custom\_cpqhealth.sh

Due to the volatility of the Linux kernel sources and libraries, there may be some compiler or linker errors that will need to be resolved in the Compaq ASM Driver "wrapper" file casmw\_linux.c. Standard API's have been utilized to avoid future compatibility issues. The completed packages will be copied to the /opt/compaq/cpqhealth directory. The RPMs are versioned as "CUSTOM" to distinguish these RPMs from the standard drivers. The "custom\_cpqhealth.sh" script will allow the user to customize the versioning of the created RPM.

behind the scenes A prototype of the driver is inserted in /lib/modules/Compaq/drivers/<kernel-type> where <kerneltype> is "up" for single processor kernels and "smp" for multiple processor kernels. This allows the manual insertion of the health driver from anywhere in the file system.

> The health driver exposes the following device nodes that are used to control its operation. These character device nodes are dynamically allocated a major number, and the minor numbers are assigned as follows:

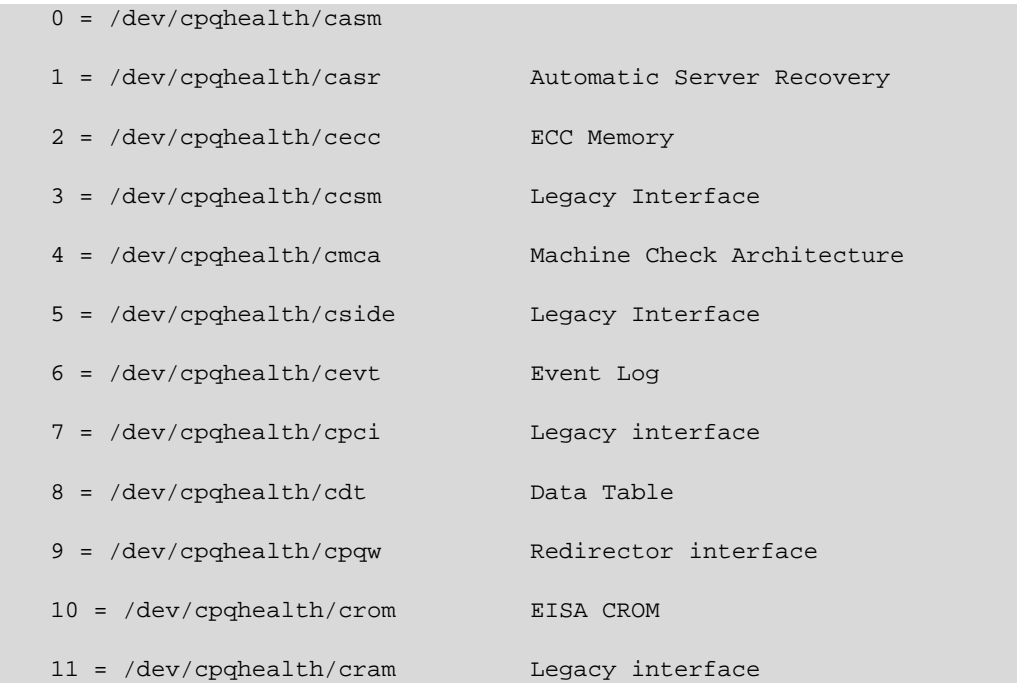

In order to insert the driver at bootup time, a link to /etc/init.d/cpqasm is created in the /etc/rc3.d and /etc/rc5.d directories. Should there be a problem with the driver, you can bring the system up in maintenance mode (INITSTATE=1) to correct the issue.

<span id="page-14-0"></span>console messages When events occur outside of normal operations, the health driver may display a console message. The following sections list the console messages that the health driver provides as it monitors system health.

> View the Integrated Management Log (IML) to identify where the fault lies when failures are reported, and take the appropriate action.

memory The Compaq ASM Driver may report the following memory messages to the console:

**Message:** A memory module has exceeded its threshold of correctable errors. Monitoring of ECC errors has been turned off. **Description:** ECC errors will no longer be monitored, due to an excessive amount of memory errors. **Action:** ECC memory may be faulty, and needs to be replaced. ------------------------------------------------------------------------- **Message:** Excessive ECC memory errors detected and automatically corrected. Online Spare Memory engaged. **Description:** An excessive amount of memory errors caused the Online Spare Memory to be engaged; the module with excessive errors has been copied to the online spare module to prevent interruption of service. **Action:** The memory module may be faulty, and needs to be replaced. ------------------------------------------------------------------------- **Message:** A multi-bit memory error occurred on Memory Board #. The memory board mirror has been engaged. **Description:** An uncorrectable error occurred. The mirrored board is engaged to prevent interruption of service. **Action:** The memory is faulty, and needs to be replaced. ------------------------------------------------------------------------- **Message:** Memory board # has a configuration error. **Description**: The specified board may be missing DIMMs or may have mismatched DIMMs. **Action:** Correct the configuration of the specified board. ------------------------------------------------------------------------- **Message:** Memory board # has been removed. **Description:** This is a notification message. No action is required. ------------------------------------------------------------------------- **Message:** Memory board # has been inserted. **Description:** This is a notification message. No action is required.

If a memory module fails, view the IML to identify the faulty memory module. Plan for maintenance downtime and replace the module.

<span id="page-15-0"></span>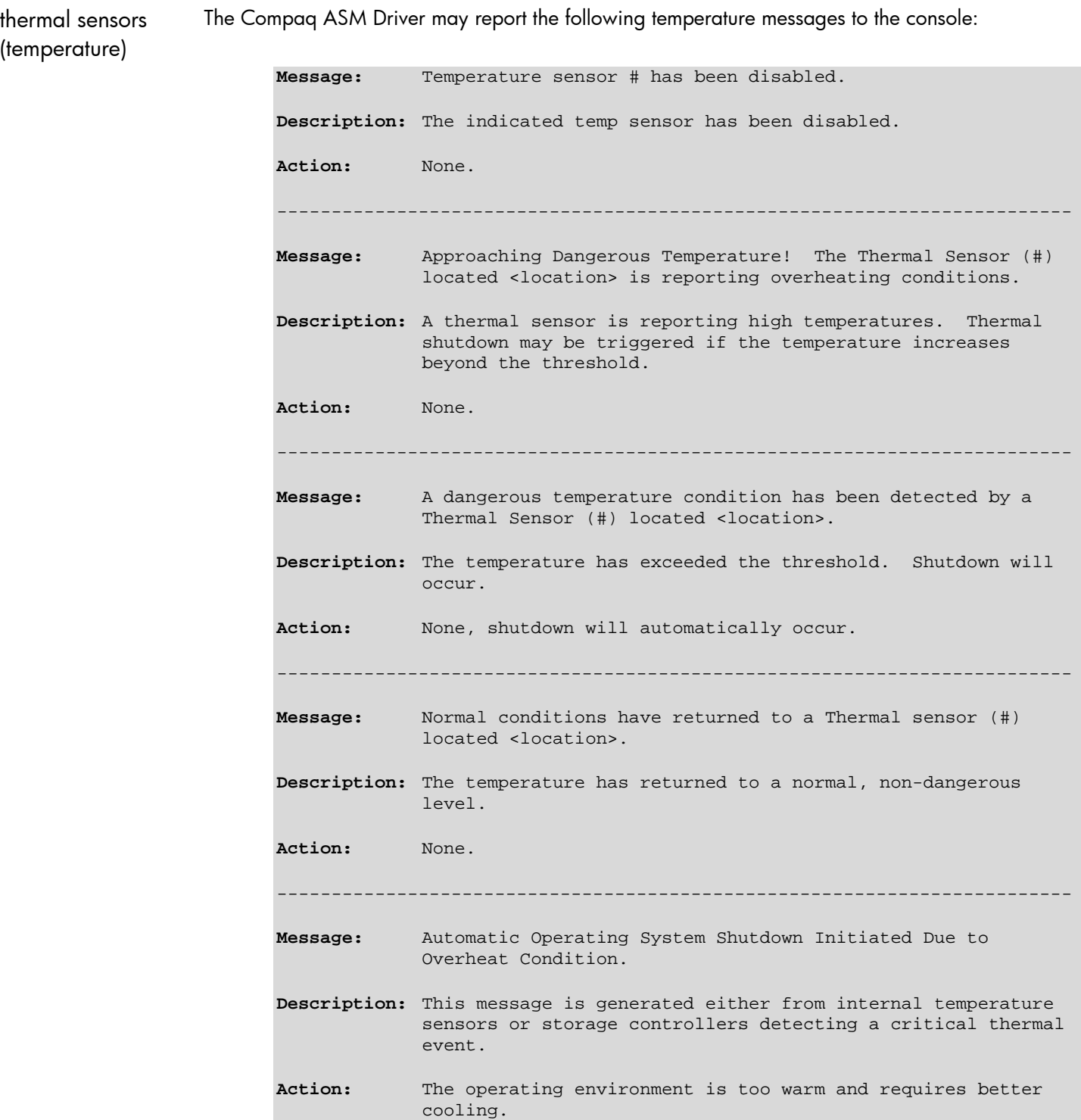

If the temperature exceeds the acceptable threshold, ensure that all system fans are functional and that airflow to all system vents is not obstructed. Check room temperature and make sure air conditioning is not turned off at night.

<span id="page-16-0"></span>**Message:** Fan # located <location> has been inserted. **Description:** The indicated fan has been inserted. **Action:** None. ------------------------------------------------------------------------- **Message:** Fan # located <location> has been removed. **Description:** The indicated fan is no longer present. **Action:** None required. Optionally, replace fan.

If a critical fan has failed, replace the specified fan immediately, even if the fan appears functional (spinning). If a redundant fan has failed, replace the fan during scheduled maintenance.

power supplies The Compaq ASM Driver may report the following power supply messages to the console:

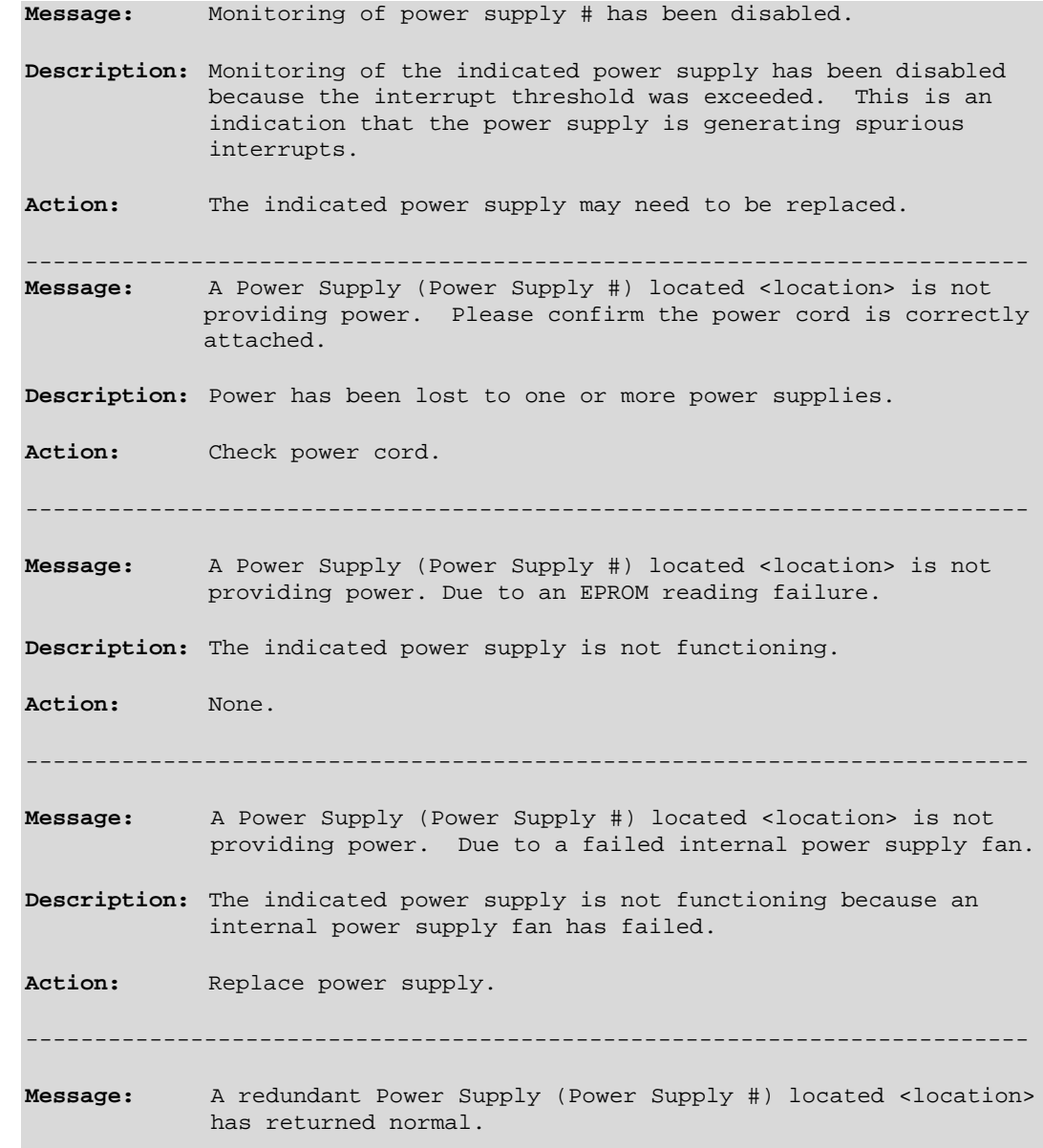

**Description:** The indicated power supply is functioning. **Action:** None. ------------------------------------------------------------------------- **Message:** Power Supply system located <location> is no longer redundant. **Description:** Due to the failure or removal of a power supply, the indicated system is no longer redundant. **Action:** Replace, or add redundant power supply. ------------------------------------------------------------------------- **Message:** Power Supply system located <location> is now redundant. **Description:** The indicated power supply is now redundant. **Action:** None. ------------------------------------------------------------------------- **Message:** Power Supply # located <location> has been inserted. **Description:** The indicated power supply has been inserted. **Action:** None. ------------------------------------------------------------------------- **Message:** Power Supply # located <location> has been removed. **Description:** The indicated power supply is no longer present. **Action:** Replace power supply. ------------------------------------------------------------------------- **Message:** Fan in Power Supply (Power Supply #) has failed. **Description:** The fan in the indicated power supply is no longer functioning. **Action:** Replace power supply. ------------------------------------------------------------------------- **Message:** Fan in Power Supply (Power Supply #) has returned to normal. **Description:** The fan in the indicated power supply is now functioning. **Action:** None. -------------------------------------------------------------------------

<span id="page-18-0"></span>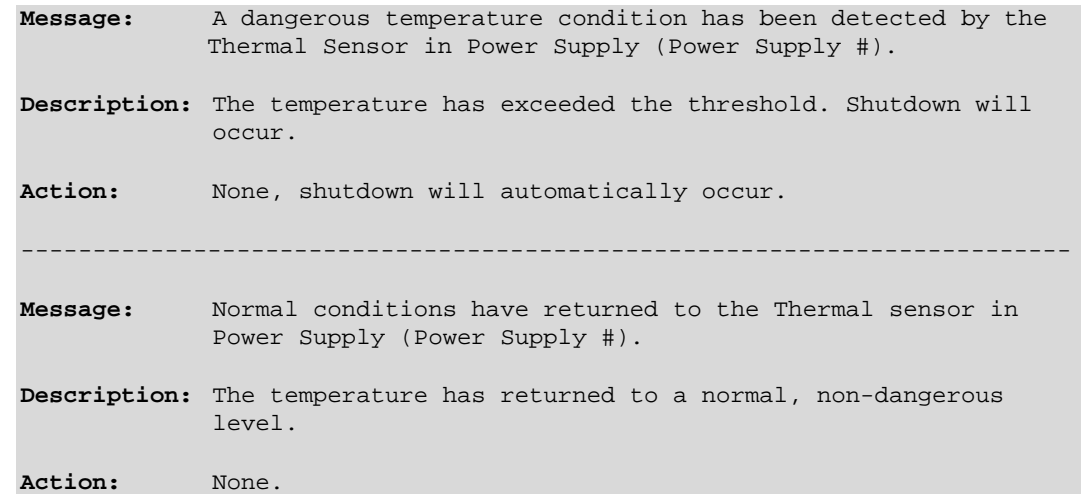

Check the status and connections on all power supplies when failures are reported. If a power supply has failed, replace the specified power supply.

processor power modules The Compaq ASM Driver may report the following processor power messages to the console:

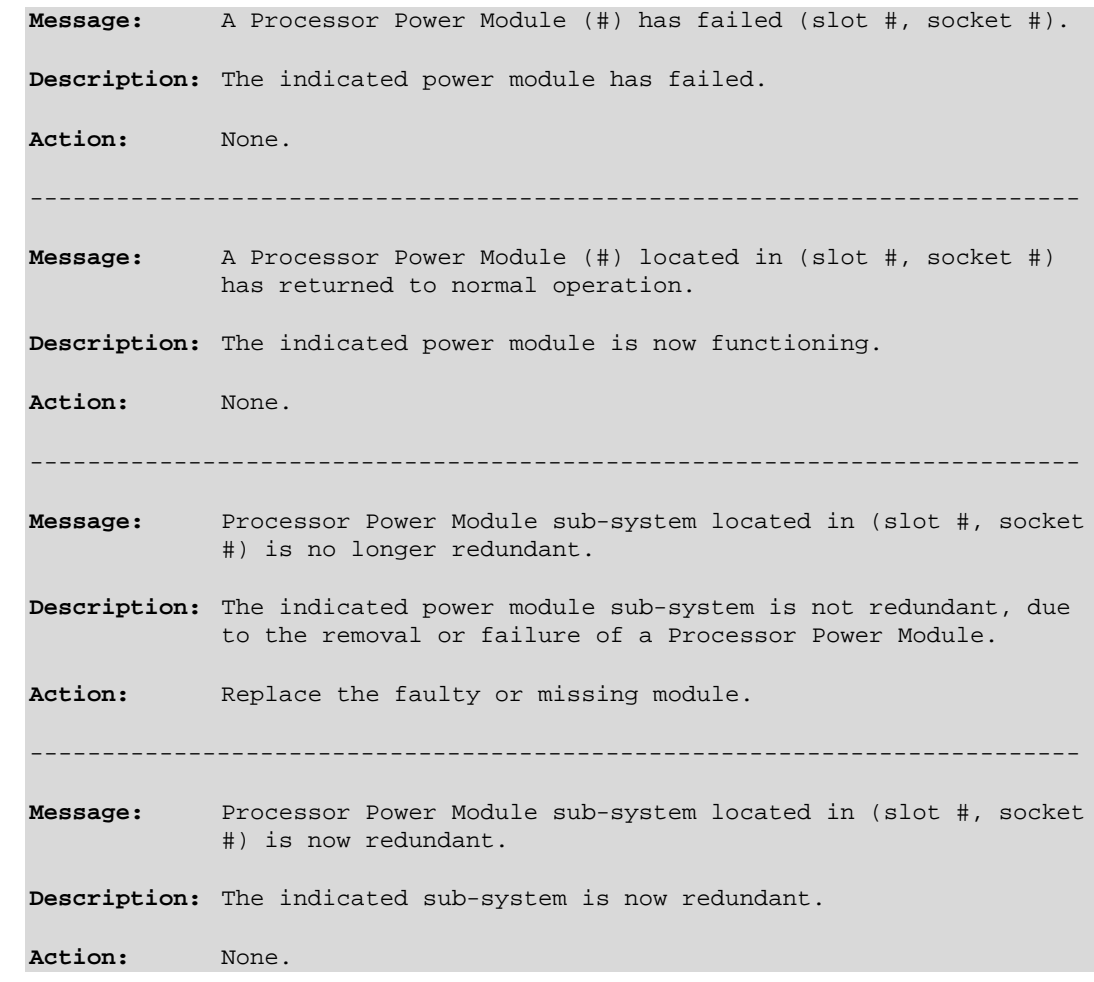

If a processor power module has failed, replace the specified processor power module.

<span id="page-19-0"></span>compaq integrated management log viewer (IML viewer)

The information in the Integrated Management Log (IML) may also be leveraged through the IML Viewer application, which is also included in the RPM file. The IML records system events, critical errors, power-on messages, memory errors, and any catastrophic hardware or software errors that typically cause a system to fail. The IML Viewer allows the manipulation of this data.

running the IML viewer

The IML Viewer is an application that runs in the X-Windows environment. Type the following to run the IML Viewer:

cpqimlview

The Compaq Integrated Management Log Viewer automatically displays the current entries in the IML as shown in Figure 1.

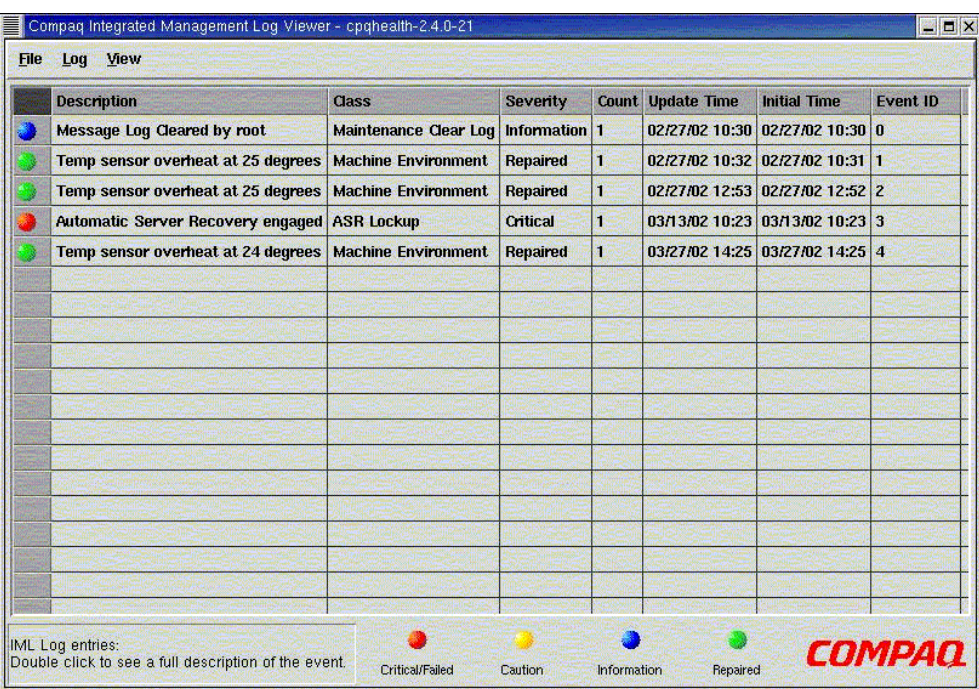

#### figure 1. IML viewer event entries

Each event in the IML Viewer has one of the following statuses to identify the severity of the event:

- Information General information about a system event
- Repaired An indication that this entry has been repaired
- Caution An indication that a non-fatal error condition has occurred
- Critical/Failed A component of the system has failed

The severity of the event and other information in the IML Viewer helps to quickly identify and correct problems, thus minimizing downtime. The IML Viewer allows several capabilities to enhance the ability to identify, correct, and document server health.

<span id="page-20-0"></span>Table 1 below describes the menu options available.

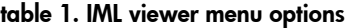

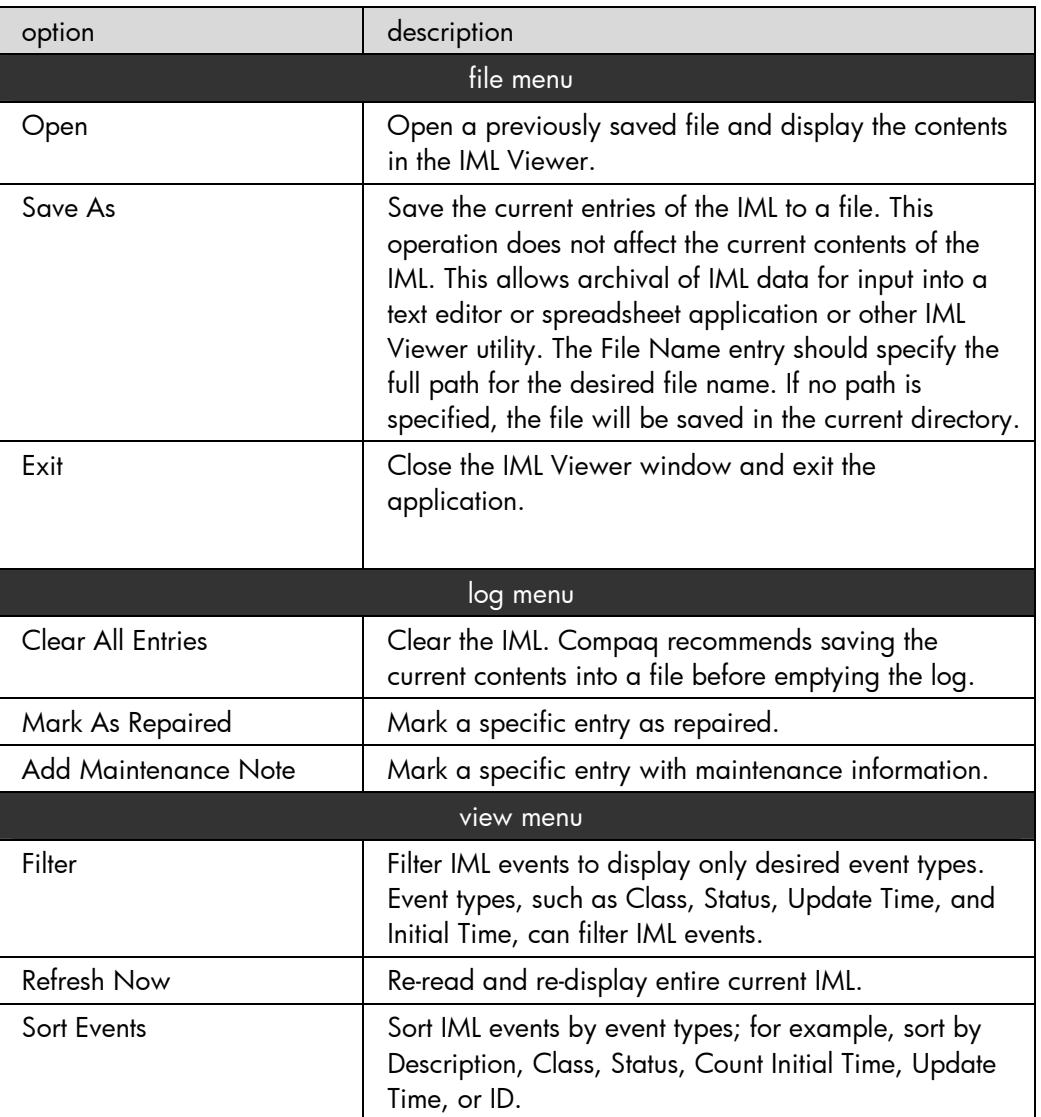

remote insight driver and iLO management interface driver

Remote Insight Lights-Out Edition allows browser access to ProLiant servers through a seamless, hardware-based, OS-independent graphical remote console.

The Remote Insight Driver enables the routing of SNMP traffic out of the Remote Insight Lights-Out Edition card and the Remote Insight Lights-Out Edition II card. These cards are equipped with an integrated NIC that is used to manage the card through its web interface or through Insight Manager. A further task of the driver is to expose the Integrated Management Log of the system through the management cards.

The card itself operates without any additional driver (for example, the remote log in and virtual floppy features are available). The driver only enhances the capabilities of the card.

On some servers, this feature will be integrated on the system board of the server. This feature is called Integrated Lights-Out (iLO).

<span id="page-21-0"></span>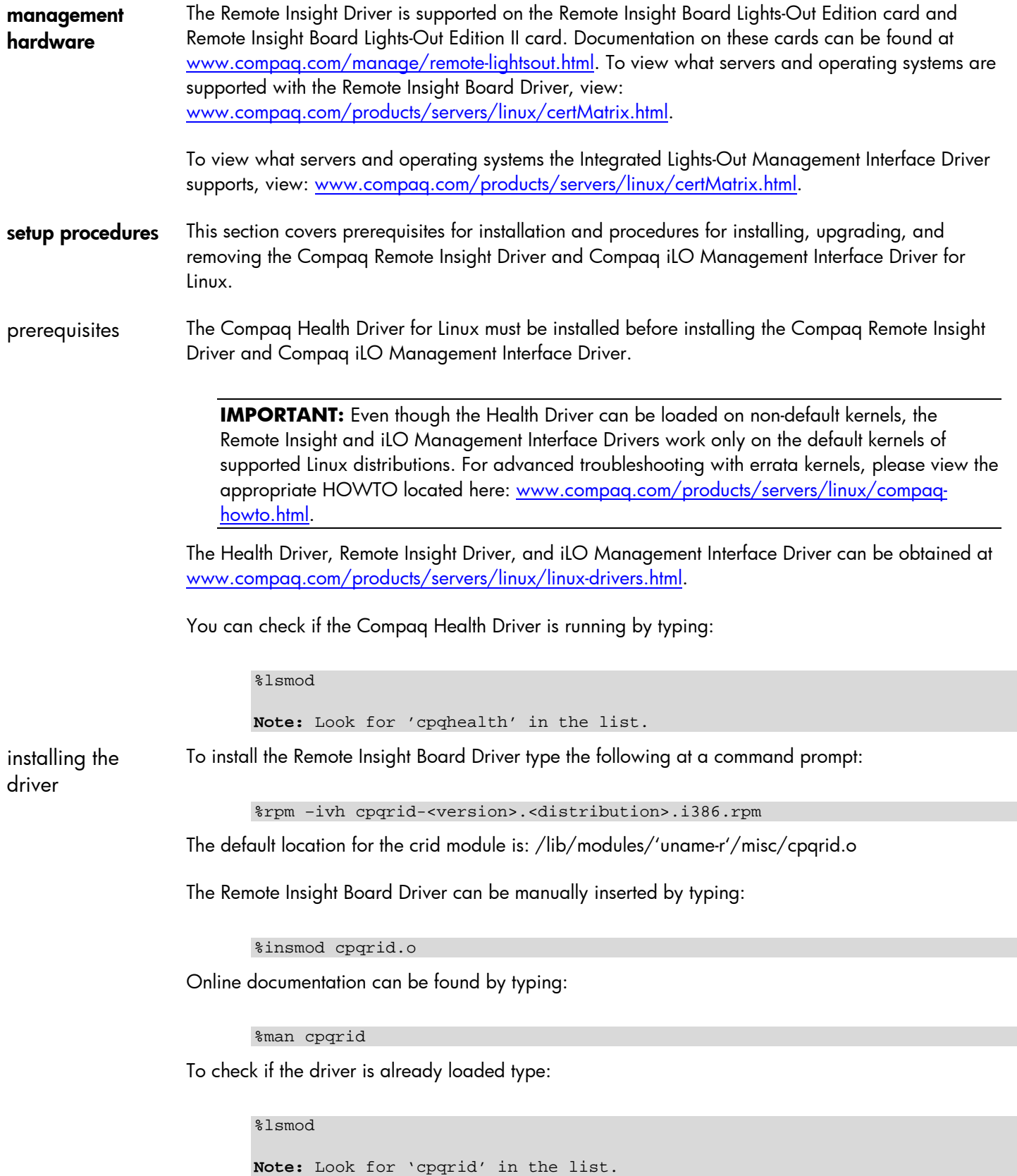

### <span id="page-22-0"></span>installing SuSE Linux on ProLiant servers

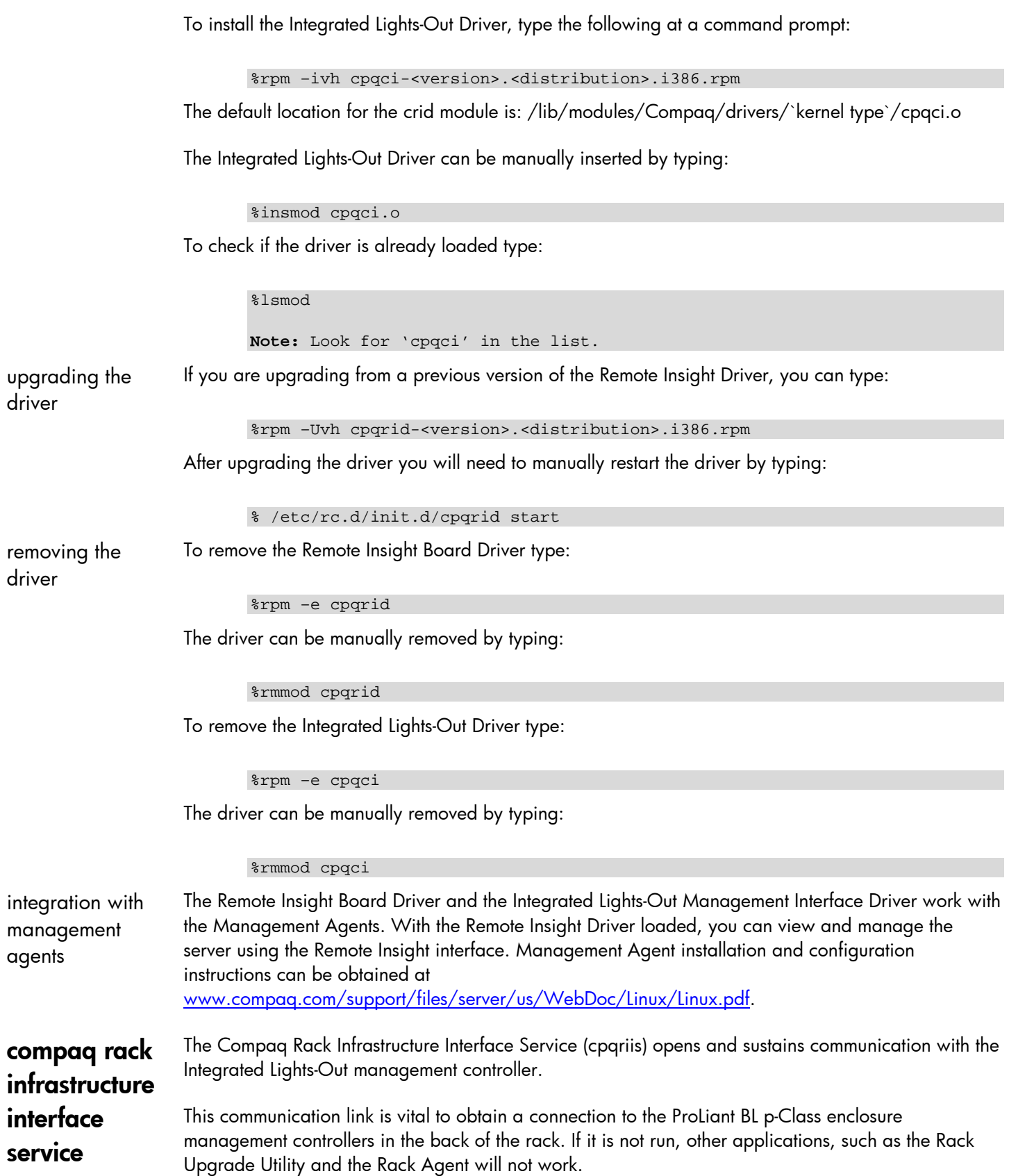

### <span id="page-23-0"></span>installing SuSE Linux on ProLiant servers

The service also receives any type of alerts from the Rack Infrastructure and logs those into the OS logging facility.

- hardware To view what servers and operating systems are supported with the Compaq Rack Infrastructure Interface Service, view: [www.compaq.com/products/servers/linux/certMatrix.html](http://www.compaq.com/products/servers/linux/certMatrix.html).
- setup procedures This section covers prerequisites for installation and procedures for installing and removing the Compaq Rack Infrastructure Interface Service for Linux.
- prerequisites The Compaq Health and Wellness Driver and the Compaq iLO Management Interface Driver are required for the Compaq Rack Infrastructure Interface Service to load properly. These drivers along with the Compaq Rack Infrastructure Interface Service can be obtained at [www.compaq.com/products/servers/linux/linux-drivers.html.](http://www.compaq.com/products/servers/linux/linux-drivers.html)
- installing the service To install the Compaq Rack Infrastructure Interface Service, type the following at a command prompt:

%rpm –ivh cpqriis-<version>.<distribution>.i386.rpm

The package should install and immediately start the service.

This service is started from a run level script named "cpqci." It can be invoked manually by typing:

```
service cpqci start
or
/etc/rc.d/init.d/cpqci start
or
/etc/rc.d/cpqci start
or
/sbin/cpqriis
```
The options to invoke /sbin/cpqriis are as follows:

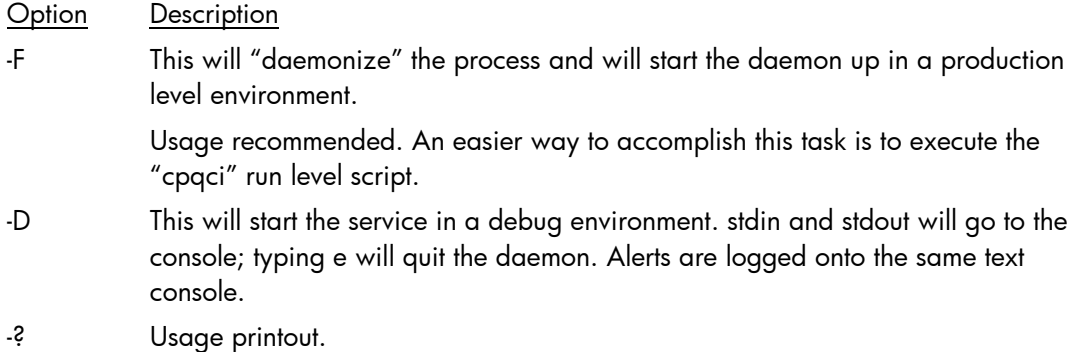

#### <span id="page-24-0"></span>installing SuSE Linux on ProLiant servers

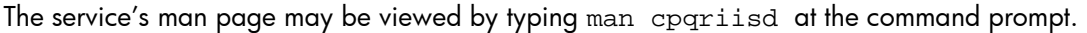

On startup, the service dumps out the "rack topology" (which is the enclosure order from bottom to top with all the pertinent information) onto the screen. This is also logged into /var/log/messages.

Subsequently, rack events that are fielded from iLO into the Linux will be echoed to the consoles, as well as /var/log/messages.

The service acts as an enabler for other ProLiant value-add software, such as the Rack Agent and the Rack Upgrade Utility.

If the service goes away after a few seconds, there is a failure to initiate communication with the iLO management controller. The failure reason will be logged into the message log. If the service is stopped, dependent applications such the Rack Firmware Upgrade Utility will terminate as well.

removing the service

To remove the Compaq Rack Infrastructure Interface Service, type:

%rpm –e cpqriis

The service can be manually removed by typing:

%rmmod cpqriis

using the compaq BL rack upgrade utility

The Compaq BL Rack Upgrade Utility is packaged and installed with the Rack Infrastructure Interface Service. This utility upgrades the firmware on the management controllers in the rack.

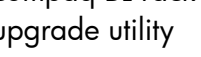

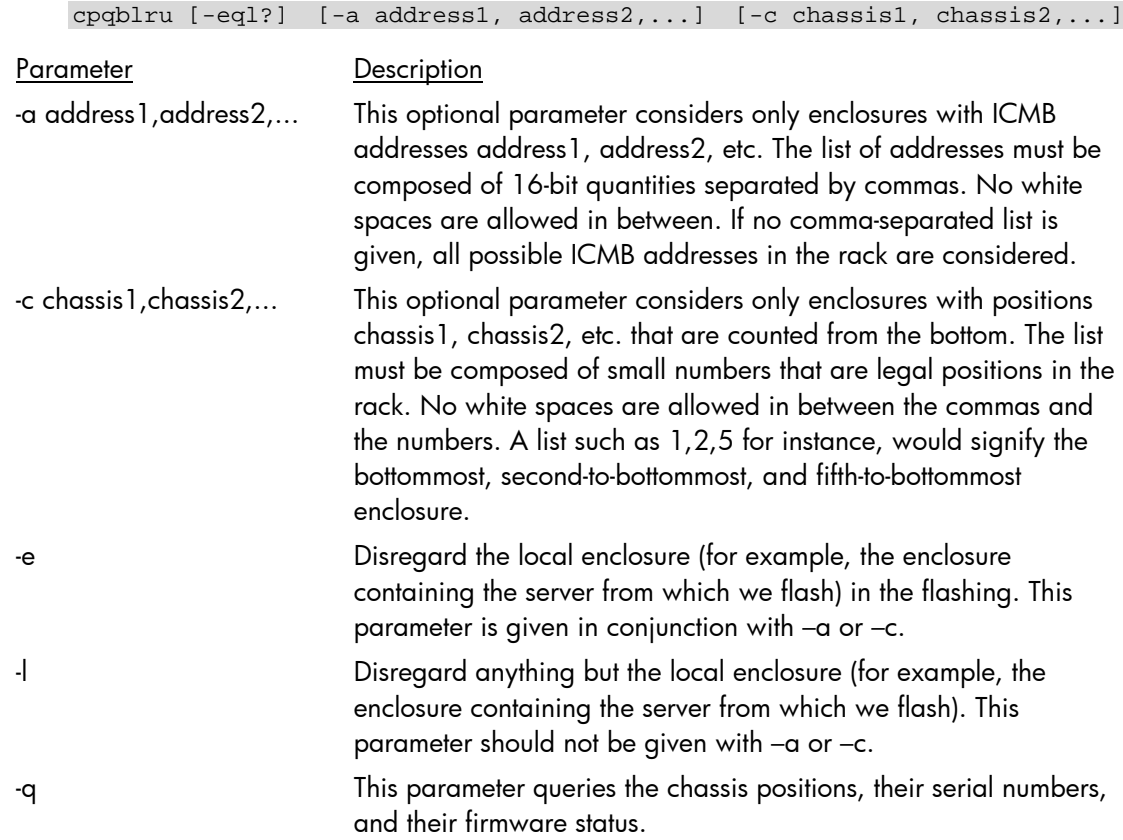

The utility's man page may be viewed by typing man cpqblru at the command prompt.

<span id="page-25-0"></span>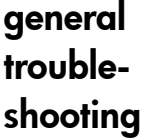

This section details general known issues with running SuSE Linux on ProLiant servers and provides information about resolving them.

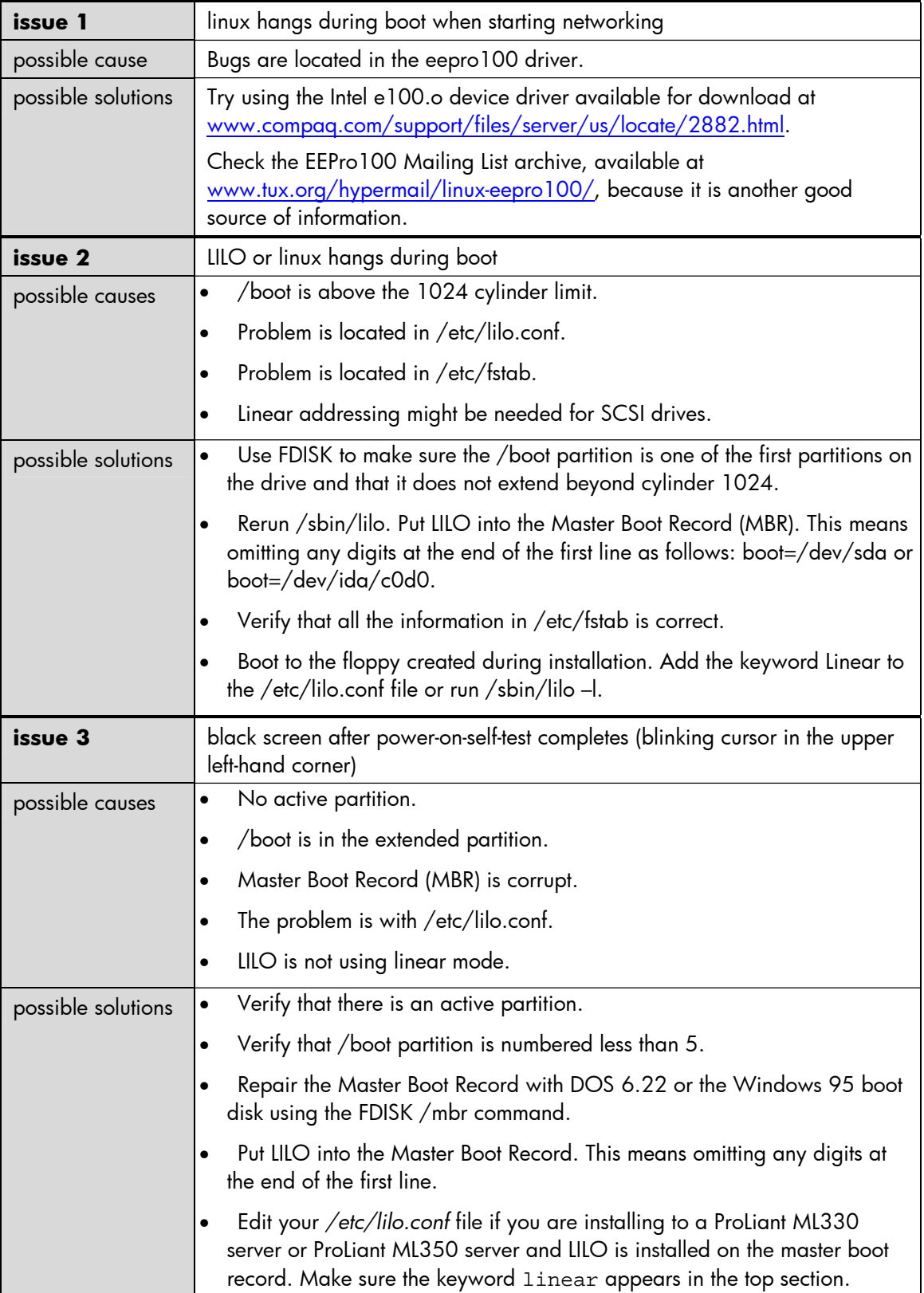

## <span id="page-26-0"></span>management troubleshooting

This section describes common problems that might occur during install and operation of the Compaq ASM Driver. In most cases, a workaround is available which shall be described in the table below.

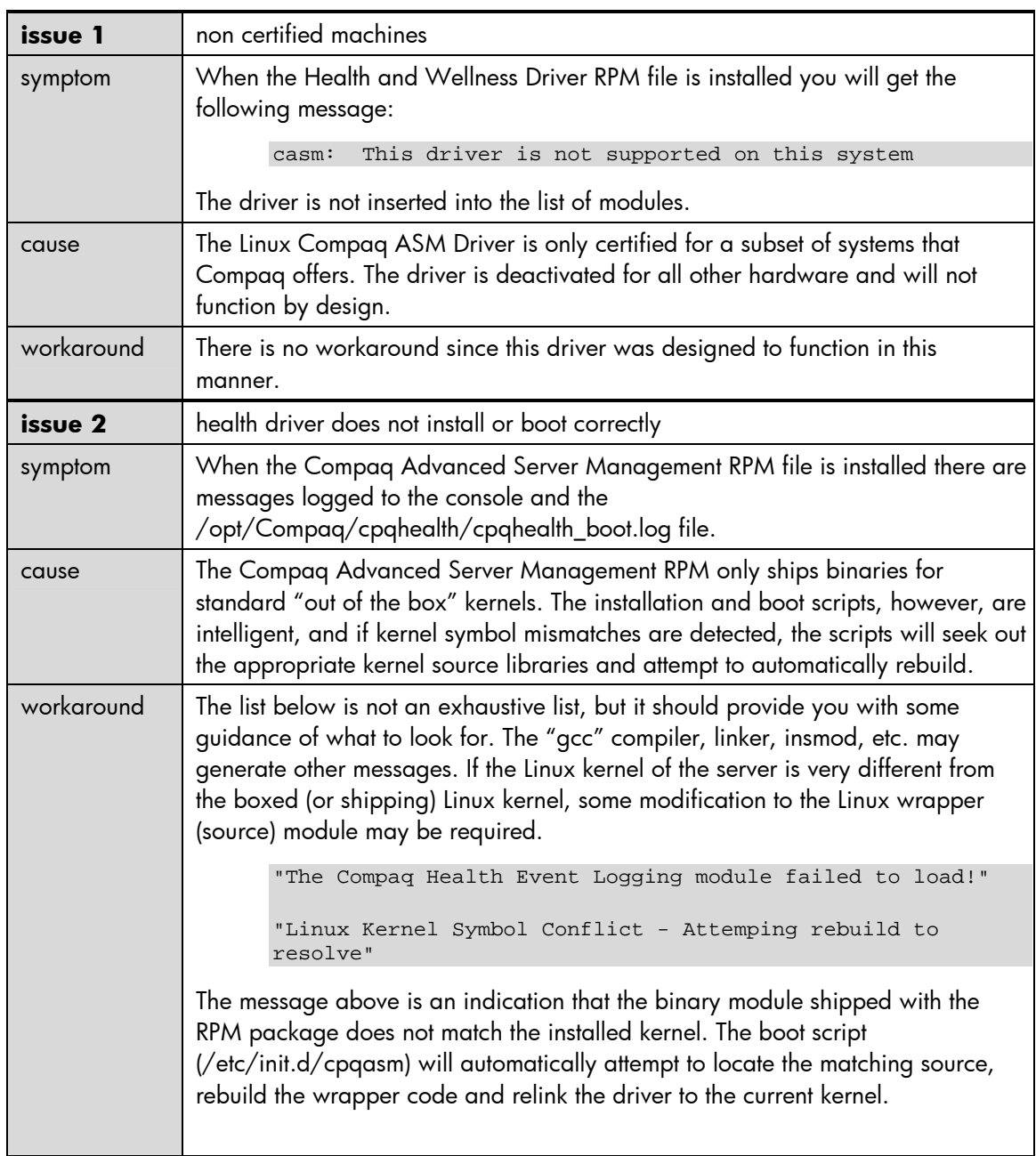

```
"WARNING! The cpqhealth RPM is not compatible with this
      kernel."
       "Remove and install again the cpqhealth RPM to correct."
       "See /opt/compaq/cpqhealth/cpqhealth_boot.log "
The "gcc" compiler or linker errors usually precede the message above. All 
messages are saved in the "/opt/compaq/cpqhealth/cpqhealth_boot.log" file. 
If the Linux kernel symbols have had significant modifications since the last 
"released" kernel, you may have to resolve some issues in the wrapper files: 
(/opt/compaq/cpqhealth/casm.d/casmw_linux.c, 
/opt/compaq/cpqhealth/cevt.d/cpqevtw_linux.c). 
      "Looking for sources to build ${THIS_KERNEL}"
The message above is an informational message to indicate which Linux kernel 
has been detected and to let the user know that the rebuild process has begun. 
       "/lib/modules/${THIS_KERNEL}/build does not exist"
       "This is an indication that the sources for this kernel
       (${THIS_KERNEL}) are not loaded."
       "Please load the appropriate sources to rebuild module".
The message above indicates that the sources to match the installed (or booting) 
Linux kernel version cannot be located. The directory structure listed in the 
message is the standard directory structure put down by all Linux kernel 2.4 
releases. 
       "/lib/modules/${THIS_KERNEL}/build/include/linux/version.h
      does not exist"
       "Please load the appropriate sources to rebuild module".
The message above indicates that the required include file, "version.h", cannot 
be located on this system. This is usually an indication of a patched kernel 
without the matching Linux kernel (patch) sources being loaded. 
       "/lib/modules/${THIS_KERNEL}/build/include/linux/
      autoconf.h does not exist"
       "Please load the appropriate sources to rebuild module".
The message above indicates that the required include file, "autoconf.h", cannot 
be located on this system. This is usually an indication of a patched kernel 
without the matching Linux kernel (patch) sources being loaded.
```

```
"/lib/modules/${THIS_KERNEL}/build/include/linux/version.h
      does not match"
       "the version of this kernel (${THIS_KERNEL})."
       "This is an indication that a patch has been loaded but not
      the sources to match the running kernel. This driver
      requires the sources to all"
       "kernel patches to be loaded in order to relink to the
      kernel symbols"
The message above indicates that the required include file, "version.h", has 
been located on this system but the version number inside does not match the 
current (or booting) Linux kernel. This is usually an indication of a patched kernel 
without the matching Linux kernel (patch) sources being loaded. 
       "There does not appear to be kernel sources which match the
      current booting Linux kernel"
       "There must be a directory named
      \"/lib/modules/${THIS_KERNEL}\" and there must be a"
       "valid directory linked to
       \"/lib/modules/${THIS_KERNEL}/build\"."
       "Please load the appropriate Linux sources to rebuild
      module".
The message above indicates that the matching source files for the current (or 
booting) Linux kernel could not be found. The message is descriptive of how the 
source directory must look. 
       "Replacing ${CPQEVT} at ${MY_DATE} . . ."
       "Custom cpqevt Driver installed . . ."
       "Reloading the Compaq Advanced Server Management Event
      module . . ."
The message above indicates that a compile and relink of the cpqevt driver 
appears to have been successful. This logs the replacement of the shipping 
driver. 
       "Replacing ${CPQASM} at ${MY_DATE} . . ."
       "Custom cpqevt Driver installed . . ."
       "Reloading the Compaq Advanced Server Management Event
      module . . ."
The message above indicates that a compile and relink of the cpqasm driver 
appears to have been successful. This logs the replacement of the shipping 
driver.
```
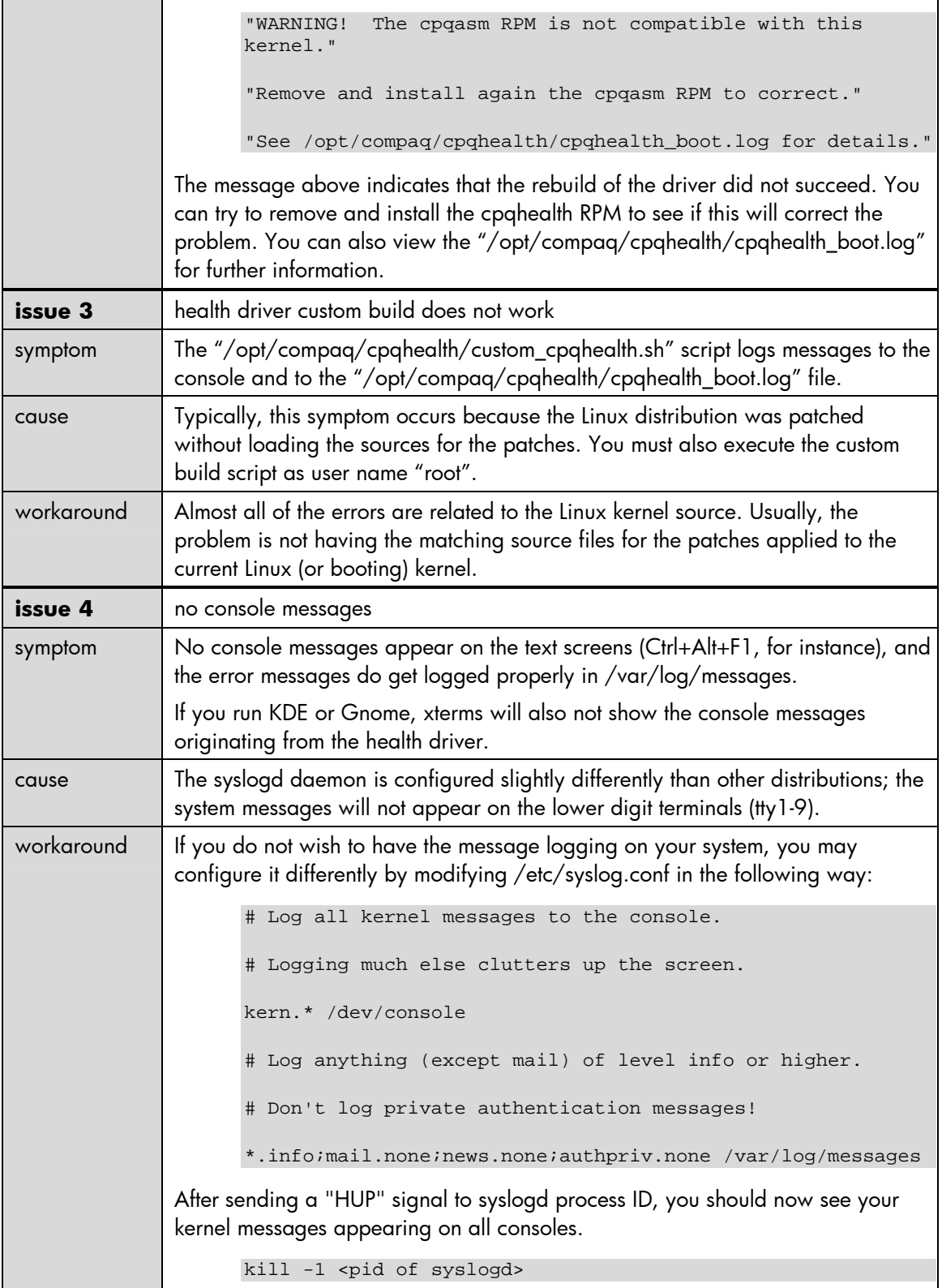

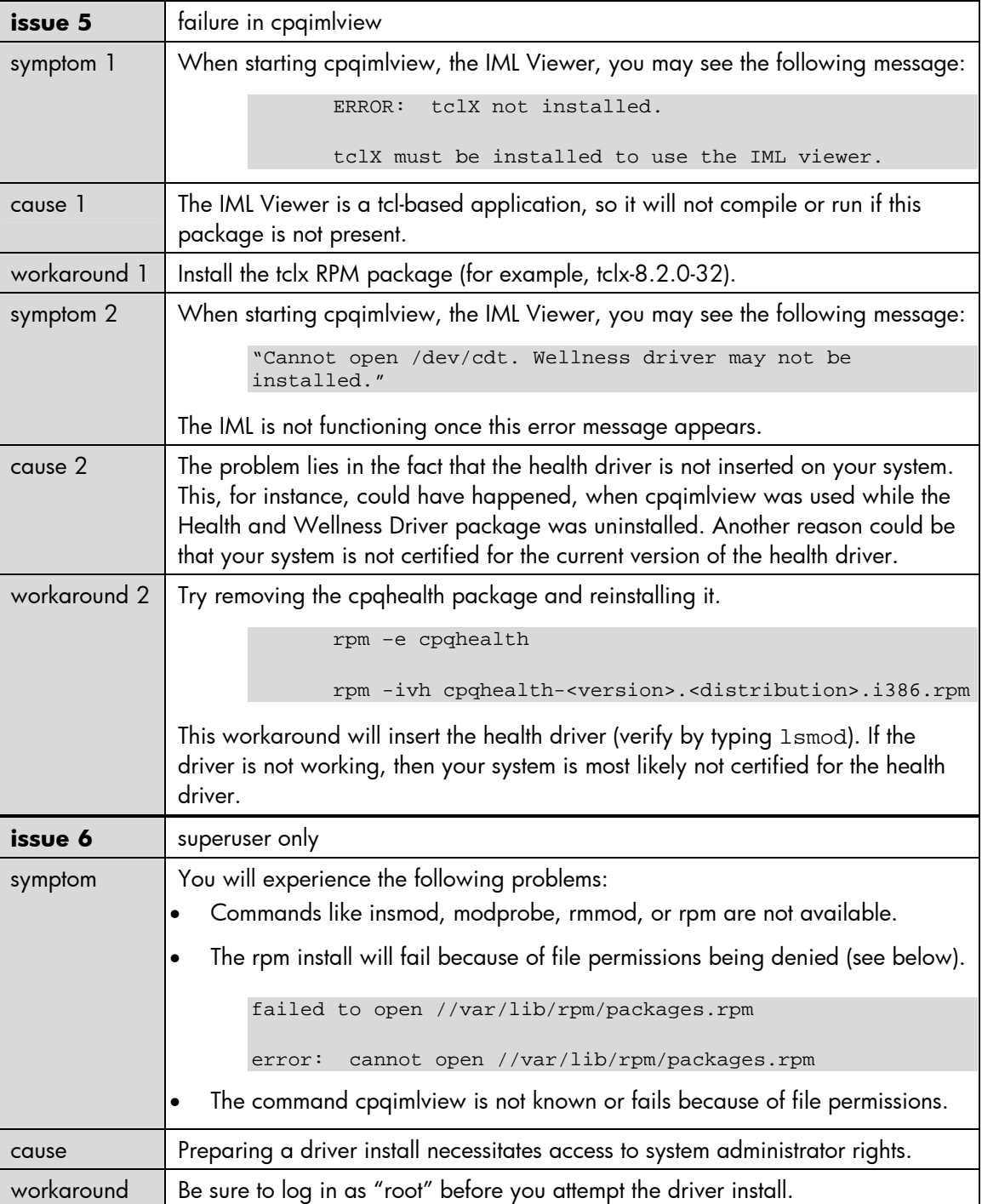

<span id="page-31-0"></span>additional issues This section details other issues with running SuSE Linux on ProLiant servers and provides information about resolving them.

tape drives on embedded array controller not supported by cpqarray driver

F10 access to the compaq system configuration utility is missing

The Linux cpqarray driver does not support tape drives. Either an additional SCSI controller must be added to control the tape drive, or an additional array controller must be added for the hard drives and the Integrated Smart Array cache chip be removed from the System I/O Board.

ProLiant servers that use the cciss driver can use hot plug tape drives.

The ability to access the system partition by pressing **F10** at startup is controlled by the Master Boot Record. If you overwrite the MBR with LILO, you will not be able to access the system partition by pressing **F10** on startup. This option is also not available if the partition does not exist. Here are the steps to recover **F10** functionality.

- 1. Make sure you have a verified backup and have your boot diskettes available. This procedure is not destructive to data, but a backup is recommended when modifying the MBR.
- 2. Configure LILO to install to /boot instead of the MBR.
- 3. Edit */etc/lilo.conf*.
- 4. Make reference of your /boot partition (boot=/dev/sda1) in /etc/lilo.conf instead of the MBR (boot=/dev/sda) by adding the partition number to the device name.

**Note**: In this step, the /boot partition is referenced by its specific partition number; therefore, there is no need to point to the MBR.

- 5. Point to your / (root) partition if /boot is not in its own partition.
- 6. Verify that image=/boot/vmlinuz-2.2.16 points to a valid kernel name and that root=/dev/ida/c0d0p6 points to the actual / or root partition.
- 7. Save your changes and exit the editor.
- 8. Run */sbin/lilo*. This installs the boot record and makes your changes take effect.
- 9. Ensure the /boot partition is active by running FDISK, and check that the /boot partition is the only partition marked active.
- 10. Restore F10 functionality by booting with a DOS or Windows diskette and running fdisk /mbr. This restores the MBR boot record program code and allows access to the system partition (this applies to non-RBSU servers).
- 11. Now you should be able to access the system partition by pressing **F10** during POST. In addition, you should be able to boot back to Linux by just booting the server (without pressing any keys). If you are unable to boot to Linux, [see the "LILO is corrupt" section](http://www.buginword.com).

<span id="page-32-0"></span>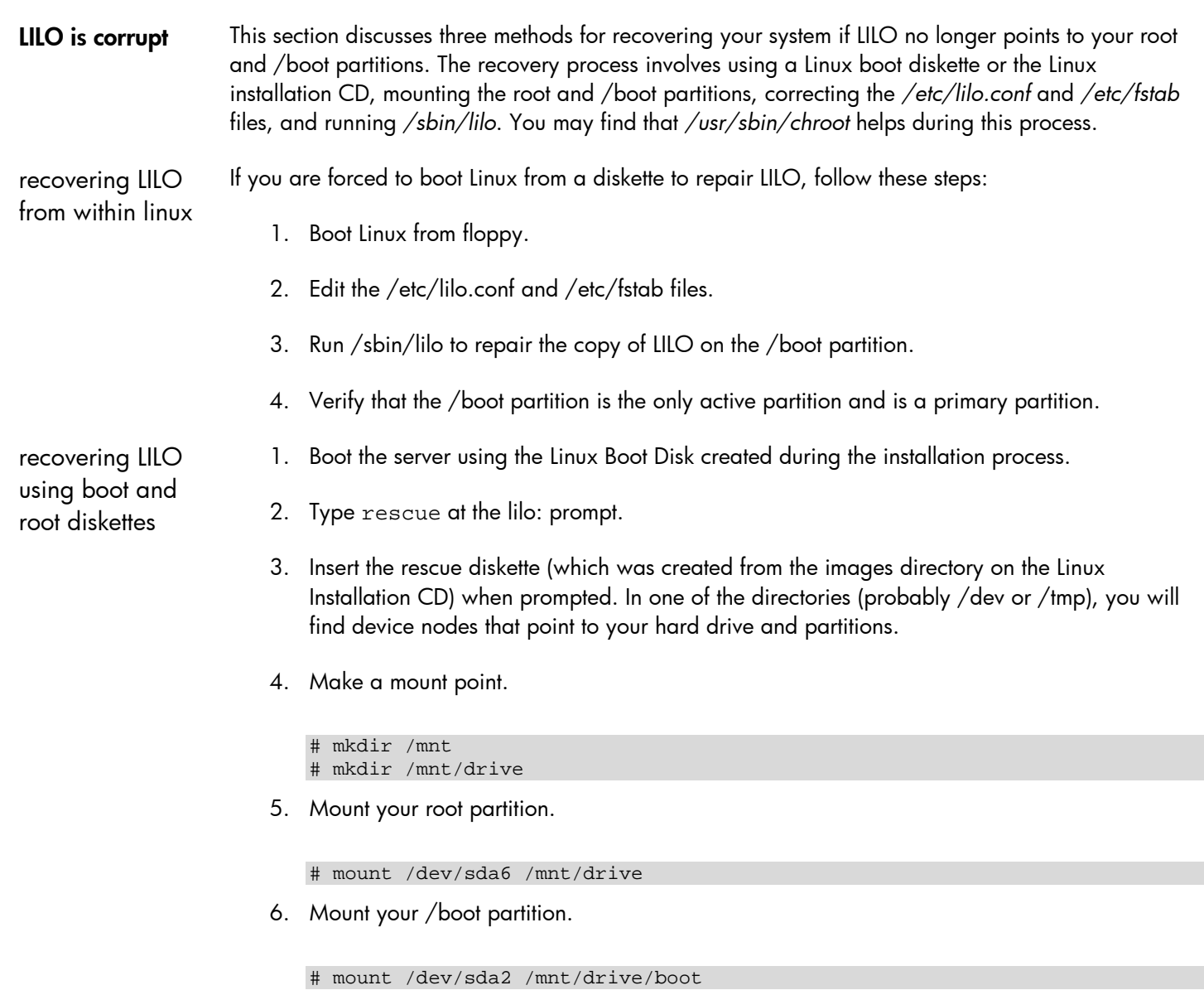

7. Run chroot to /mnt/drive.

```
# /mnt/drive/usr/sbin/chroot /mnt/drive
# cd /
```
- 8. Print your partitions in FDISK to see what numbers you should be using in */etc/lilo.conf* and */etc/fstab* files.
- 9. Edit your */etc/lilo.conf* and */etc/fstab* and make sure you have the correct partition numbers.
- 10. Save your files (/etc/lilo.conf and /etc/fstab).
- 11. Generate a fresh copy of LILO. (Using the verbose mode may be helpful: /sbin/lilo -v).

# /sbin/lilo

<span id="page-33-0"></span>12. Exit from your chroot shell.

# exit # cd /

13. Unmount your boot and root partitions.

```
# cd /
# umount /mnt/drive/boot
# umount /mnt/drive
```
14. Remove any bootable CD or floppy disks and reboot.

Your Linux server should reboot using the hard drive.

recovering LILO using original installation media

- 1. Boot the server using the same installation media that was originally used to install the system.
- 2. Use the Linux installation program to load your SCSI device drivers.

**Note:** Do not proceed beyond the fdisk or disk druid screen. Also, on the type of install screen, be sure to choose **Custom Install**. Any other choice will erase existing partitions.

3. Access the BASH# prompt by pressing **CTRL+ALT+F2** from the GUI or **ALT+F2** from a text based screen. Pressing this key combination will switch you away from the installer screen (usually F1 for text based and F7 for GUI based) to the second virtual console where the BASH# prompt is located during installation.

**Note:** Be sure to choose only **Custom Install**, as any other choice (Workstation or Server) will erase existing partitions.

Note: Do not proceed beyond the fdisk or disk druid screen.

4. Once you reach the BASH# prompt, make two directories: (1) /mydev and (2)/mymnt.

```
# mkdir /mydev
```
# mkdir /mymnt

5. Check the /dev directory for the device nodes needed for your SCSI controller. If the device nodes are not present in the /dev directory, then create them in the /mydev directory according to the [Device Node Table.](#page-34-0)

Here is an example using entries for the cpqarray driver:

```
# mknod /mydev/c0d0 b 72 0
# mknod /mydev/c0d0p1 b 72 1
# mknod /mydev/c0d0p15 b 72 15
```
<span id="page-34-0"></span>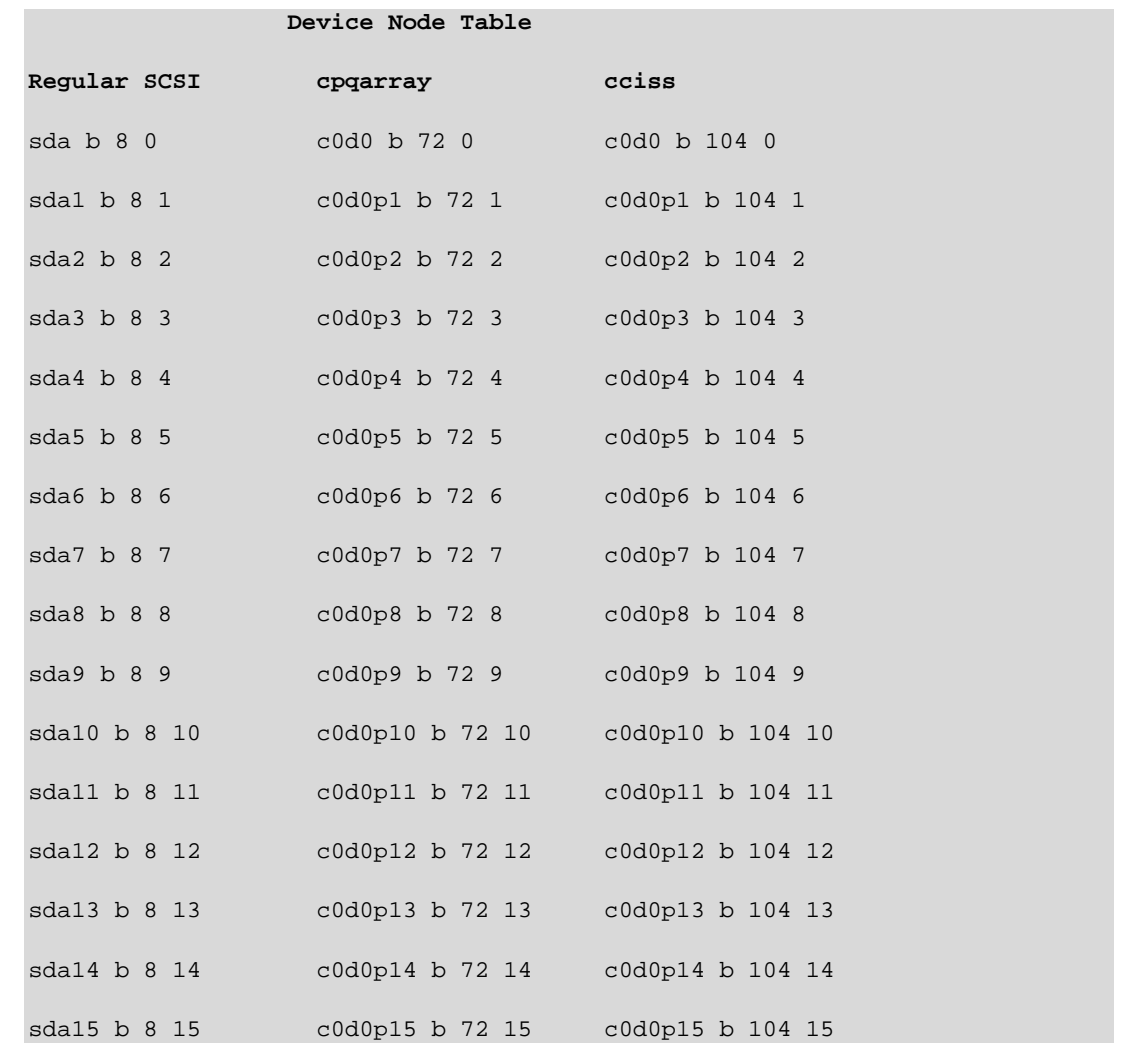

6. Use fdisk –l to get a listing of your partitions.

Here is an example using fdisk to list partitions on an array controller:

# fdisk –l /mydev/c0d0

7. Mount your root partition to /mymnt. You will know which partition is your root partition because it will contain etc/fstab.

Here is an example mounting a root partition. In this example, partition 6 is our root partition.

```
# mount /mydev/c0d0p6 /mymnt
```
# ls /mymnt/etc/fstab

If "ls" does not list the fstab file, then the partition mounted is probably not the root partition. Try another partition until the root partition is found.

If present, "e2label" may be helpful in determining which partition is which. Here is an example of using e2label on partition number 5:

# e2label /dev/c0d0p5

e2label should then respond with what mount point c0d0p5 uses. It is possible that e2label may not be available. Another possibility is that the partitions may not have been labeled.

8. Once you have your root partition mounted, mount the rest of your partitions according to the contents of etc/fstab.

```
# cat /mymnt/etc/fstab
# mount /mydev/c0d0p7 /mymnt/usr
# mount /mydev/c0d0p1 /mymnt/boot
```
9. Use chroot to make /mymnt your new temporary root partition.

# /mymnt/usr/sbin/chroot /mymnt

10. Use Su to switch to the root.

# su –

11. Make necessary repairs to your system. This usually involves repairing /etc/lilo.conf and possibly /etc/fstab. If there is anything kernel related you would need to do in order to bring the system up, then do that now as well.

```
# cat /etc/lilo.conf
# cat /etc/fstab
# /sbin/lilo
```
- 12. Exit out of the repair mode once all repairs have been made.
- 13. Exit from su -

# exit

14. Exit from chroot.

# exit

15. Unmount all partitions you mounted. Use the mount command to list partitions you have mounted.

# mount

<span id="page-36-0"></span>Use the umount command to unmount partitions.

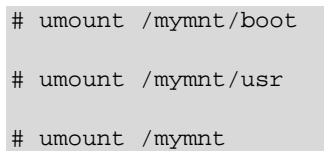

16. Reboot the server. It is not necessary to do anything about /mymnt, /mydev or their contents, as these directories and device nodes were created in a RAM disk. As soon as you reboot, the server will discard the contents of the RAM disk.

unable to dual boot server with both Windows NT and linux If the server is configured as a dual boot system with Linux and Windows NT, running Windows NT Disk Administrator causes the partition numbers to change. To correct this problem, follow these steps: 1. Boot the server using a Linux boot disk or CD. 2. Install a new boot record. 3. Modify the */etc/fstab* file to point to the correct partition numbers. Refer to [www.linuxdoc.org/HOWTO/mini/Linux+NT-Loader.html](http://www.linuxdoc.org/HOWTO/mini/Linux+NT-Loader.html) for further information on dual booting Linux and Windows NT. moving LILO from the MBR to an active primary partition If the F10 System Partition is still intact on your system and you have an active primary partition available to install LILO to, it is beneficial to move LILO from the MBR to the active primary partition so that the F10 key is able to start the System Configuration Utility on boot up. To move LILO, do the following: 1. Obtain or create a Linux boot floppy. 2. Install LILO to the active primary partition. 3. Remove LILO from the MBR. Installing LILO to the active primary partition requires modifying the /etc/lilo.conf configuration file. Please refer to the LILO man page for more information. removing LILO from the MBR LILO can be removed from the MBR by booting to a DOS/Win95/Win98 boot disk and running the command: fdisk /mbr. Before you remove LILO from the MBR you should have a Linux boot disk, in case your system fails to boot from the hard drive. If you are moving LILO from the MBR to an active primary partition, make sure you have installed a copy of LILO onto the primary active partition **before** removing LILO from the MBR.

<span id="page-37-0"></span>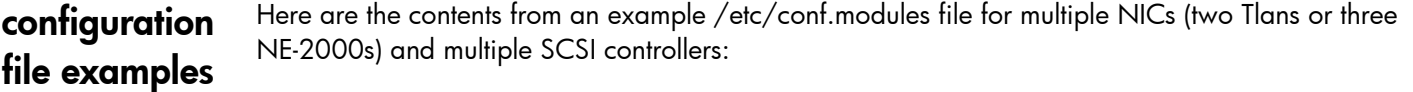

```
alias scsi_hostadapter ncr53c8xx
alias scsi_hostadapter1 ncr53c8xx
alias eth0 tlan
alias eth1 tlan
alias eth2 ne
alias eth3 ne
alias eth4 ne
options ne io=0x300,0x280,0x240
```
Adding System Partition to LILO (embedded SCSI). Here are contents from an example /etc/lilo.conf file:

```
boot=/dev/sda1
map=/boot/map
install=/boot/boot.b
prompt
timeout=50
image=/boot/vmlinuz-2.2.16
label=linux
root=/dev/sda6
initrd=/boot/initrd-2.2.16.img
read-only
other=/dev/sda3
label=scu
table=/dev/sda
```
Adding System Partition to LILO (Compaq Array Controller). Here are the contents from a sample /etc/lilo.conf:

<span id="page-38-0"></span>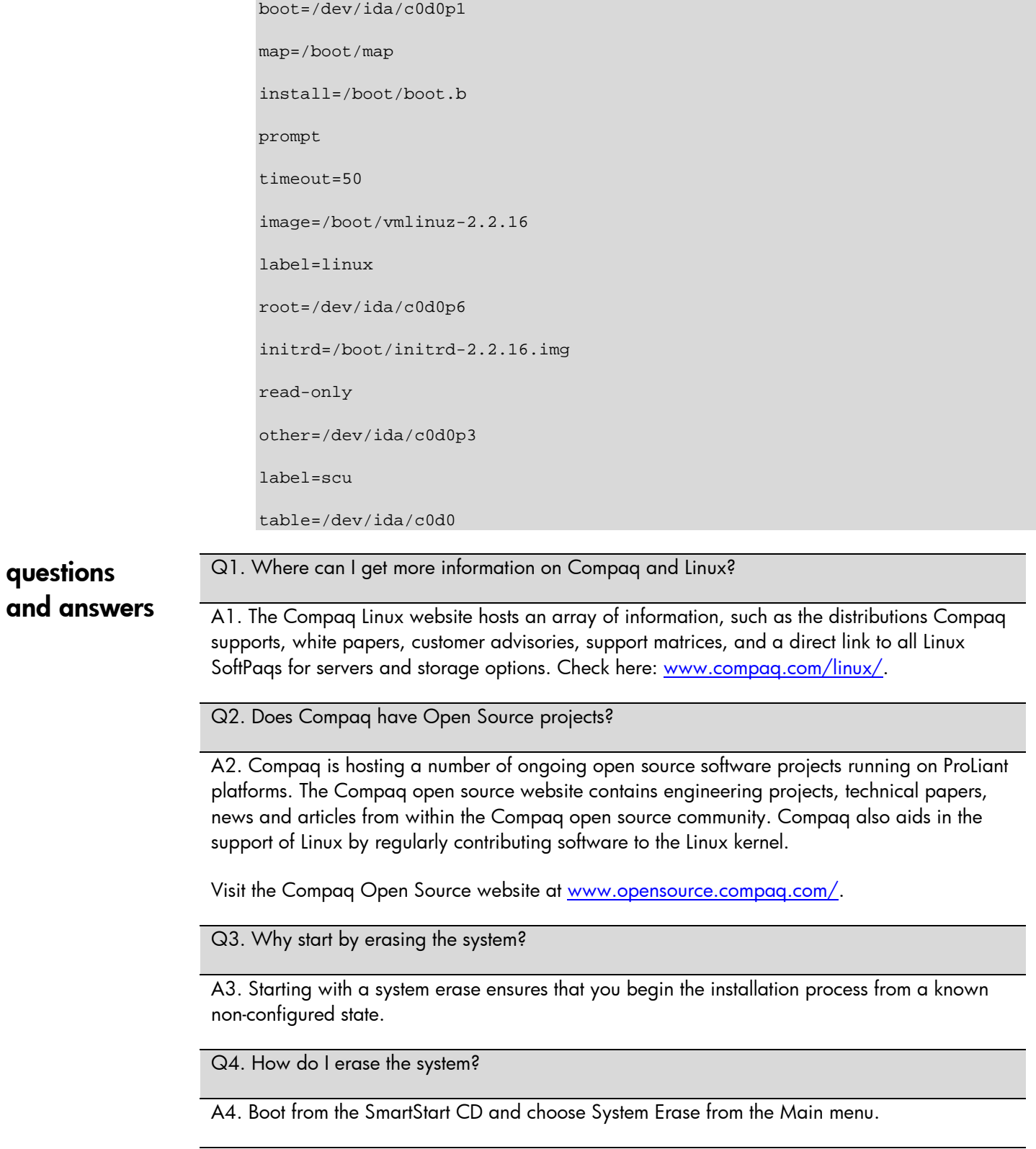

Q5. How do I get to the main menu of SmartStart if all that shows is a boot instead of the graphical menu when booting to the SmartStart CD?

A5. One method is to build and use the System Erase Diskette. Create this diskette from the Compaq Disk Builder by inserting the SmartStart CD into a system running Microsoft Windows; the Autorun feature automatically starts the Disk Builder Program.

Q6. Why put LILO on the first sector of the /boot partition instead of into the MBR?

A6. If you put LILO into the MBR, you will not be able to access the System Configuration Utilities by pressing **F10** during system boot up. The F10 key functions properly if LILO is placed on the /boot partition and that partition marked active.

**Note:** If you prefer to put LILO in the master boot record, you can set up LILO so that it can boot the Compaq partition using LILO mechanisms instead of the **F10** key.

Q7. Why put the /boot partition immediately after the Compaq System Partition?

A7. This keeps the /boot partition completely below the 1024 cylinder limit.

Q8. How do you verify that the SCSI controllers have been identified during installation?

A8. Use the LEFT ALT+F3 and LEFT ALT+F4 buttons to change screen views.

If a Smart Array Controller is installed, these screens indicate the controller was found. The Compaq System Partition appears as partition three (ida/c0d0: p3).

```
Compaq Smart2 Driver (v 0.9.9)
Found 1 controller(s)
Finding drives on ida0 (SMART-221)
ida/c0d0: blksz=512 nr_blks=4096320
ida/c0d0: p3
```
If you have an embedded SCSI controller, you should see an indication that it has been found:

```
sym53c8xx: ................
or 
ncr53c8xx: ................
```
<span id="page-40-0"></span>compaq.com web The following links contain valuable information regarding Linux, ProLiant servers, software downloads, and additional technical documentation.

resources The sites listed in Table 2 are described or referenced in this document. The sites listed in Table 3 are Web links to API ProLiant and ASE ProLiant certification.

### table 2. compaq.com web resources

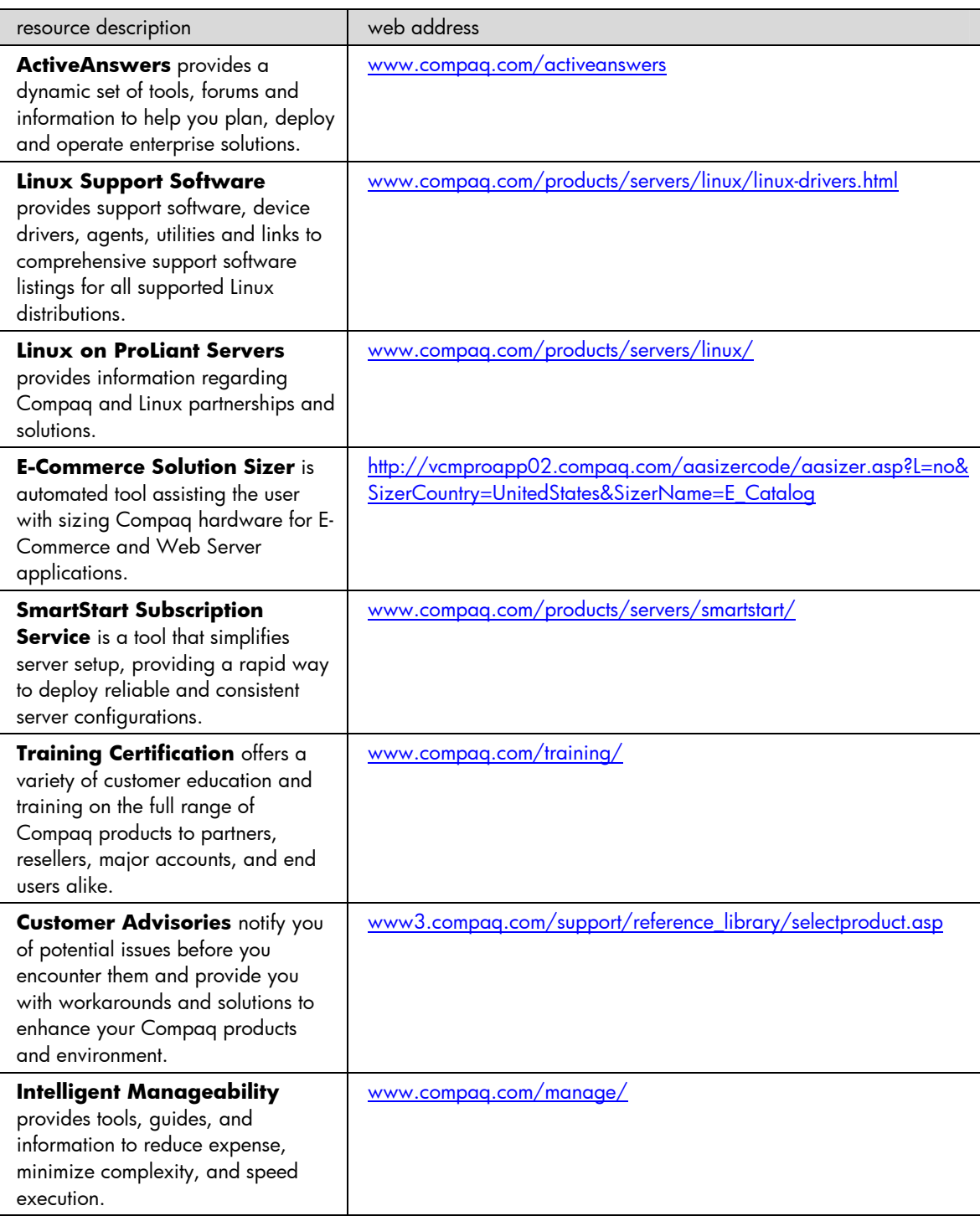

| resource description                                                                                                    | web address                                                 |
|----------------------------------------------------------------------------------------------------|-------------------------------------------------------------|
| Linux at Compaq offers industry-<br>defining technology, break-through<br>performance, high availability, and<br>easy serviceability.                                                                                   | www.compaq.com/products/software/linux/                     |
| <b>Linux Options Support Matrix</b><br>includes the latest Options Support<br>Matrix and discusses products<br>supported by Linux.                                                                                      | www.compaq.com/products/servers/linux/OptionsMatrix.html    |
| <b>Linux Server Certification Matrix</b><br>contains the latest tested, supported,<br>and certified information about Linux<br>operating systems supported on<br>ProLiant servers.                                      | www.compaq.com/products/servers/linux/certMatrix.html       |
| Opensource@compaq.com hosts a<br>number of Open Source software<br>projects running on various Compaq<br>systems.                                                                                                    | http://opensource.compaq.com/                               |
| Press Releases are a reference for<br>shareholders and customers. They<br>contain information that was current at<br>the time of the announcement.                                                                      | www.compaq.com/newsroom/                                    |
| <b>White Papers and Other</b><br>Technical Documents (Complete<br>Listing) inform you of ways to optimize<br>your environment and obtain the<br>maximum benefit from software<br>enhancements and hardware<br>upgrades. | www3.compaq.com/support/reference_library/selectproduct.asp |

table 3. training and certification web links

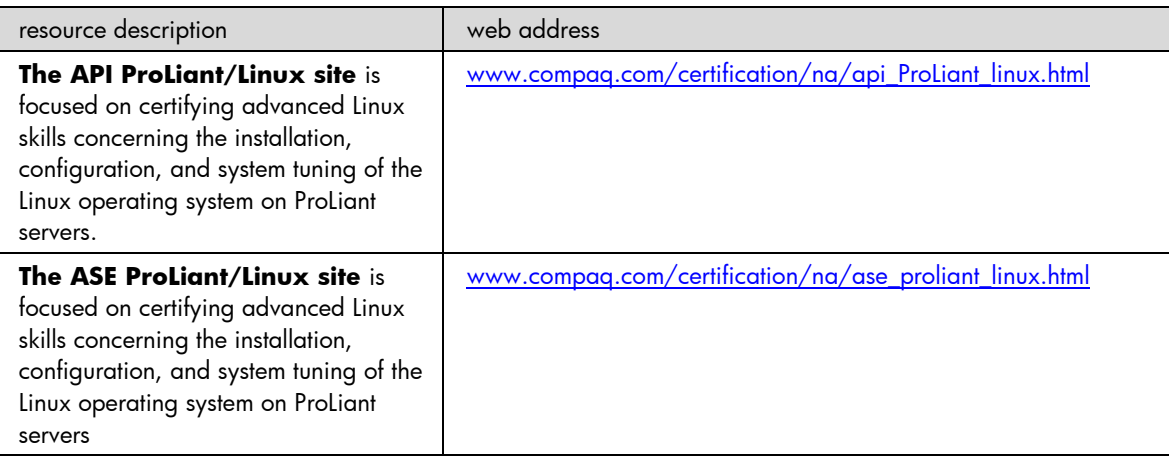

#### <span id="page-42-0"></span>SuSE web resources The following links contain valuable information regarding SuSE Linux. The sites listed in Table 4 are described or referenced in this document.

### table 4. SuSE Linux web links

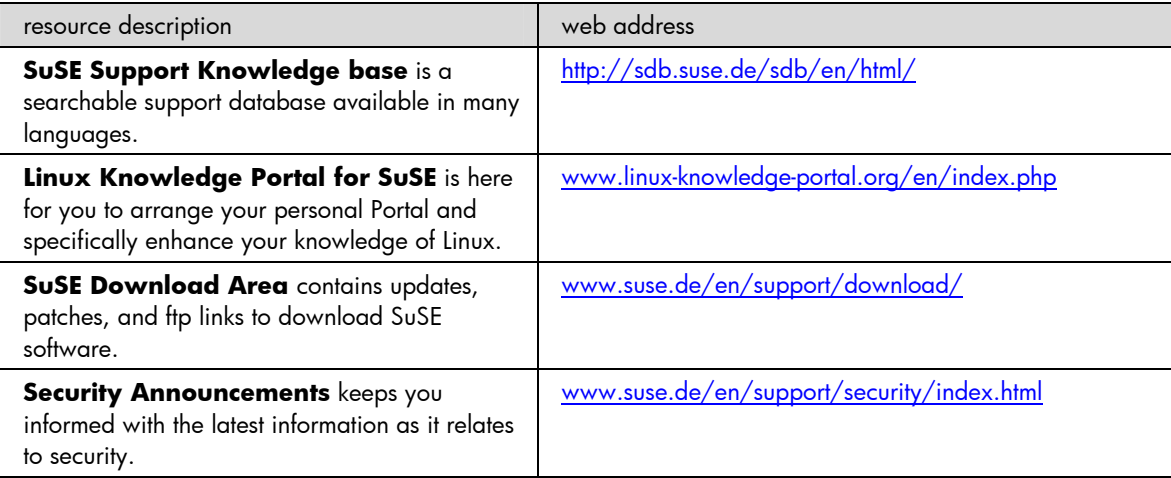

### helpful linux resources

The websites listed in Table 5 are additional helpful Linux web resources.

### table 5. helpful linux web resources

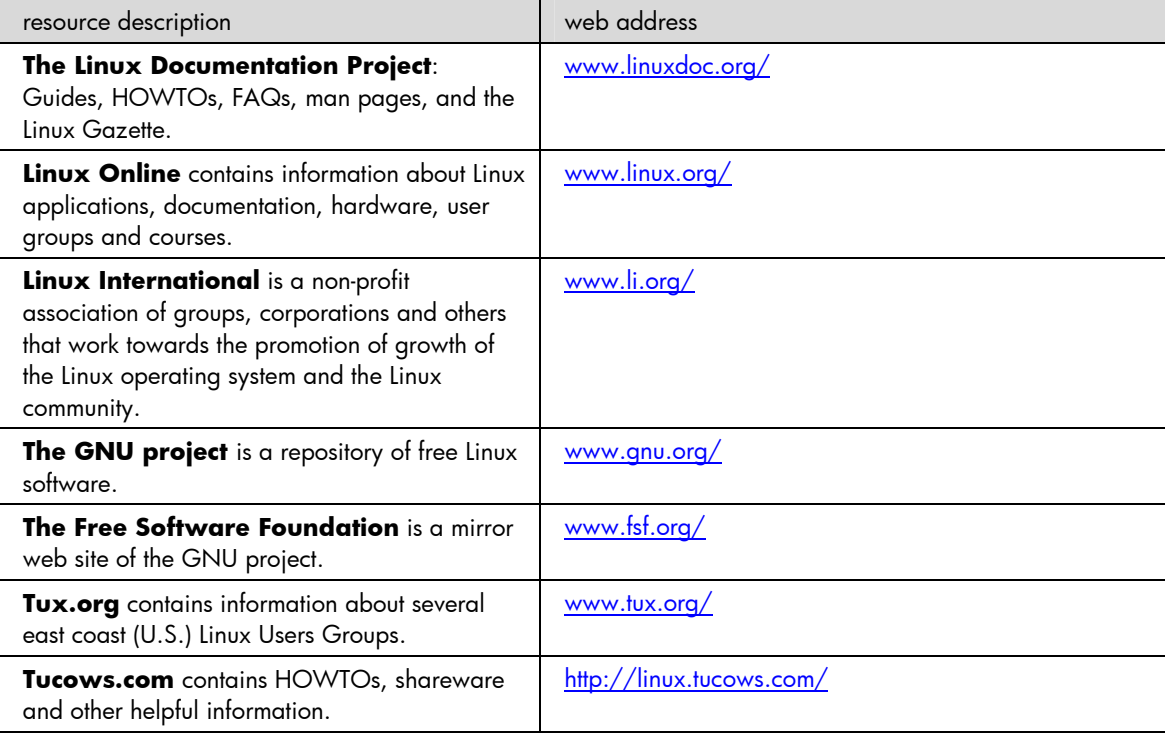

<span id="page-43-0"></span>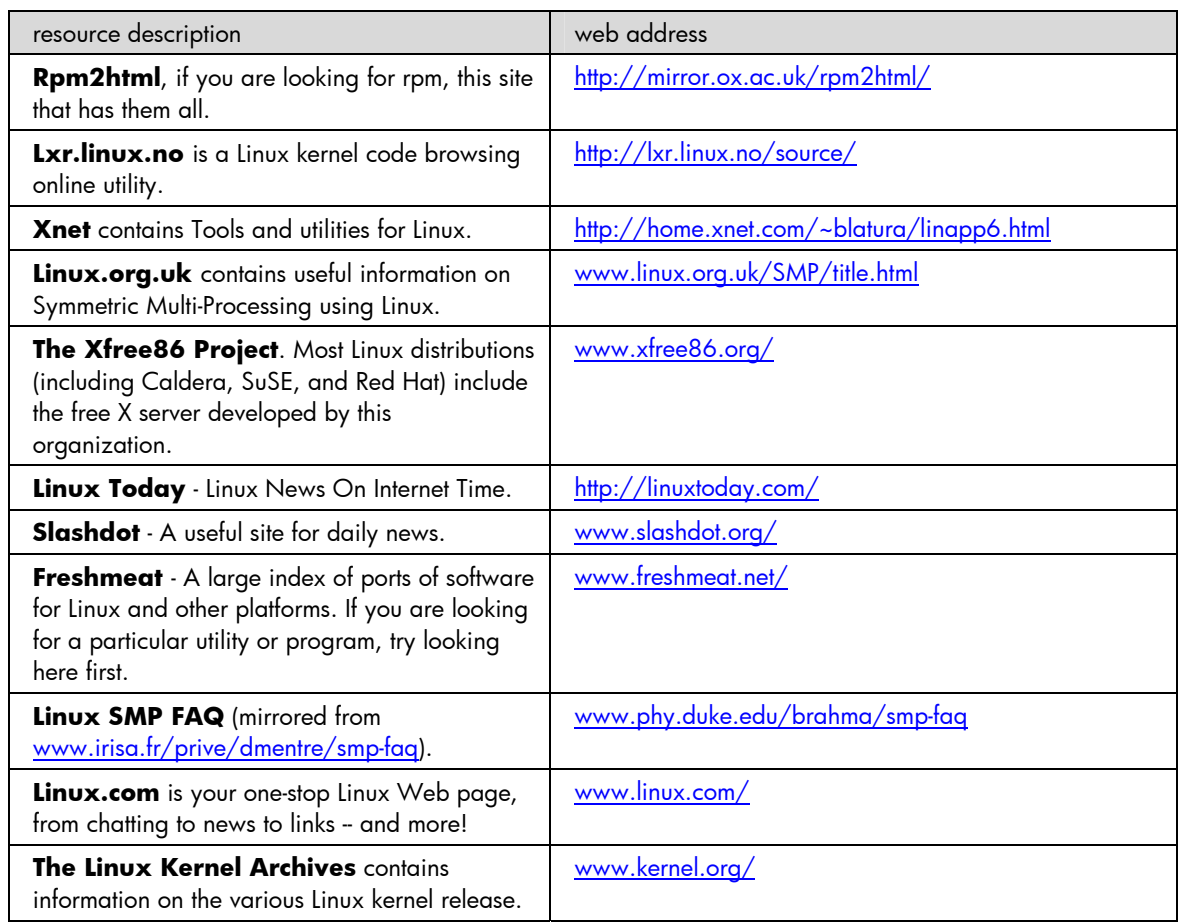

feedback Help us improve our technical communication. Let us know what you think about the technical information in this document. Your feedback is valuable and will help us structure future communications. Please send your comments to: **[OSIntegrationFeedback@hp.com](mailto:OSIntegrationFeedback@hp.com).** 

The information in this document is subject to change without notice.

© Copyright Hewlett-Packard Company 2002

08/2002

15J2-0802F-WWEN